# **ESCUELA SUPERIOR POLITÉCNICA DEL LITORAL Facultad de Ciencias Naturales y Matemáticas**

"Reorganización de la bodega de productos secos en el centro de distribución nacional (CEDI) para una empresa comercializadora de artículos de consumo masivo"

## **PROYECTO INTEGRADOR**

Previo la obtención del Título de: **Ingeniero en Logística y Transporte**

Presentado por: Soriano Brito Cristhian Aaron Barreros Lescano Wellington Fabricio

**Tutor:**

MSc. Alfredo Varas

2022 – IIPAO Guayaquil, Ecuador

### **DEDICATORIA**

El presente proyecto está dedicado en primer lugar a Dios por darme buena salud, persistencia e inteligencia para culminar mi carrera. También, está dedicado a mis padres Carlos Barreros y Norma Lescano por ser un apoyo incondicional en todo este largo camino. Gracias por depositar su confianza en mí y por siempre extenderme su mano en los momentos difíciles en la etapa universitaria. A mi hermana Mónica Barreros por ser una compañera de estudio y compartir no solo como hermanos sino también como compañeros estudiantes. Por último, quiero dar gracias a la universidad porque me abrió sus puertas en un campus tan acogedor, y a mis profesores que supieron compartir sus conocimientos y forjar nuestra carácter y persistencia.

*Wellington Fabricio Barreros Lescano*

El presente proyecto está dedicado a toda mi familia. Principalmente, a mis padres Ángel Soriano y Dalia Brito que siempre me apoyaron en los momentos más difíciles en mi etapa universitaria y lo más importante, nunca dejaron de creer en mí. Me han enseñado a ser la persona que soy hoy. Todo se lo debo a ellos. También quiero dedicarle este trabajo a los amigos que hice en la universidad, los nombraría uno por uno, pero no acabaría. Atesoro mucho las experiencias que compartimos juntos, siempre aprendí algo nuevo de cada uno que me hicieron crecer como persona. Por último, quiero dar gracias a mi consejero de la carrera que siempre estuvo predispuesto a asesorarme en cualquier interrogante que se me presentara.

*Cristhian Aaron Soriano Brito*

### **AGRADECIMIENTOS**

Nuestro sincero agradecimiento a la Escuela Superior Politécnica del Litoral (ESPOL), por acogernos en mucho tiempo en un campus tan hospitalario. Una institución universitaria de alto prestigio académico y que gracias a sus docentes y colaboradores nos preparó como excelentes profesionales. A nuestro coordinador de carrera, el Mgtr. Carlos Ronquillo, quien siempre estuvo exigiéndonos para que cada uno de lo mejor de sí mismo. A nuestro tutor el MSc, Alfredo Varas porque siempre estuvo presto en guiarnos y ayudarnos en todo momento que lo necesitábamos, brindándonos recomendaciones en el desarrollo del proyecto. Por último, a cada uno de los docentes que nos supieron transmitir sus conocimientos y estrategias en toda la carrera universitaria para ser profesionales de excelencia.

IV

## **DECLARACIÓN EXPRESA**

"Los derechos de titularidad y explotación, nos corresponde conforme al reglamento de propiedad intelectual de la institución; *Wellington Fabricio Barreros Lescano* y *Cristhian Aaron Soriano Brito* damos nuestro consentimiento para que la ESPOL realice la comunicación pública de la obra por cualquier medio con el fin de promover la consulta, difusión y uso público de la producción intelectual"

WORFB

Fabricio Barreros **Cristhian Soriano** 

Cothage Someth

# **EVALUADORES**

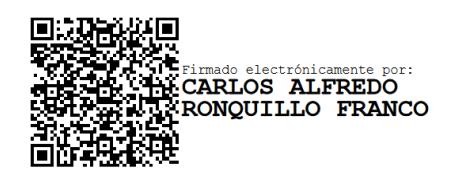

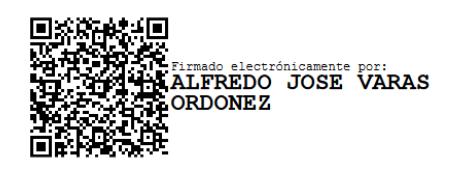

 **Mgtr. Carlos Ronquillo MSc. Alfredo Varas** PROFESOR DE LA MATERIA PROFESOR TUTOR

### **RESUMEN**

La incorrecta distribución de productos sin tener en cuenta ningún criterio de clasificación puede llevar a la quiebra a cualquier empresa. Por lo cual surge la necesidad de conocer las limitaciones del centro de distribución (CEDI) y realizar una restructuración de espacios, con el objetivo de determinar las ubicaciones correctas para disminuir los recorridos de los pickers. Sin embargo, reubicar los productos de la bodega puede no resultar rentable a corto plazo. Al tratarse de una empresa comercializadora de productos de consumo masivo es importante asignar los productos en los espacios adecuados para garantizar un buen funcionamiento de la bodega. Por lo que se encontró un criterio de clasificación que mejor se ajustó a la problemática, "la clasificación ABC multicriterio"' y para un periodo de tiempo de un mes se tomó en cuenta dos criterios: la cantidad de producto despachado y el número de veces que el picker se acerca a las estanterías. También, se hizo uso del software FlexSim para simular el proceso de picking y se comparó los metros que recorre el operador entre las ubicaciones actuales y las nuevas ubicaciones propuestas. Se representó un escenario de prueba donde se ingresaron las ordenes de pedidos y se pudo observar que con los 95 productos un operador recorrió 2485,82 m en la situación actual mientras que tomando en cuenta las nuevas posiciones propuestas para el mismo caso recorrió 2241.26m. Así se pudo observar cómo se redujo el recorrido por picker. Reubicar los productos es viable y gracias al software FlexSim se pudo reducir el tiempo en analizar los escenarios propuestos para comparar distancias recorridas y estimar el tiempo que le toma a cada operador realizar una orden de pedido.

**Palabras Clave:** Clasificación ABC multicriterio, Picker, Picking, Orden de pedido, FlexSim.

### **ABSTRACT**

*The incorrect distribution of products without considering any classification criteria can bankrupt any company. Therefore, the need to know the limitations of the distribution center (CEDI) and to spaces arrangements, to determine the correct locations to reduce the routes of the collectors. However, relocating the products from the warehouse may not be profitable in the short term. As it is a company that sells consumer products, it is important to allocate the products in the appropriate spaces to guarantee the proper functioning of the warehouse. Therefore, a classification criterion was found that best adjusted to the problem. "The ABC multicriteria classification" and two criteria were considered: the amount of product dispatched and the number of times the selector approaches the locations in one month. Also, the FlexSim software was used to simulate the selection process, and the meters recorded by the operator were compared between the current conditions and the new proposed conditions. A test scenario was represented where the order orders were entered, and it was possible to observe that with the 95 products an operator traveled 2485.82 m in the current situation while considering the new positions proposed for the same case, he traveled 2241.26 m. Therefore, it was possible to observe how the picker route was reduced. Relocating the products is viable and thanks to the FlexSim software it was possible to reduce the time in analyzing the proposed scenarios to compare distances traveled and estimate the time it takes each operator to place an order*

*Keywords: ABC multicriteria classification, Picker, Picking, Order, FlexSim.*

# ÍNDICE GENERAL

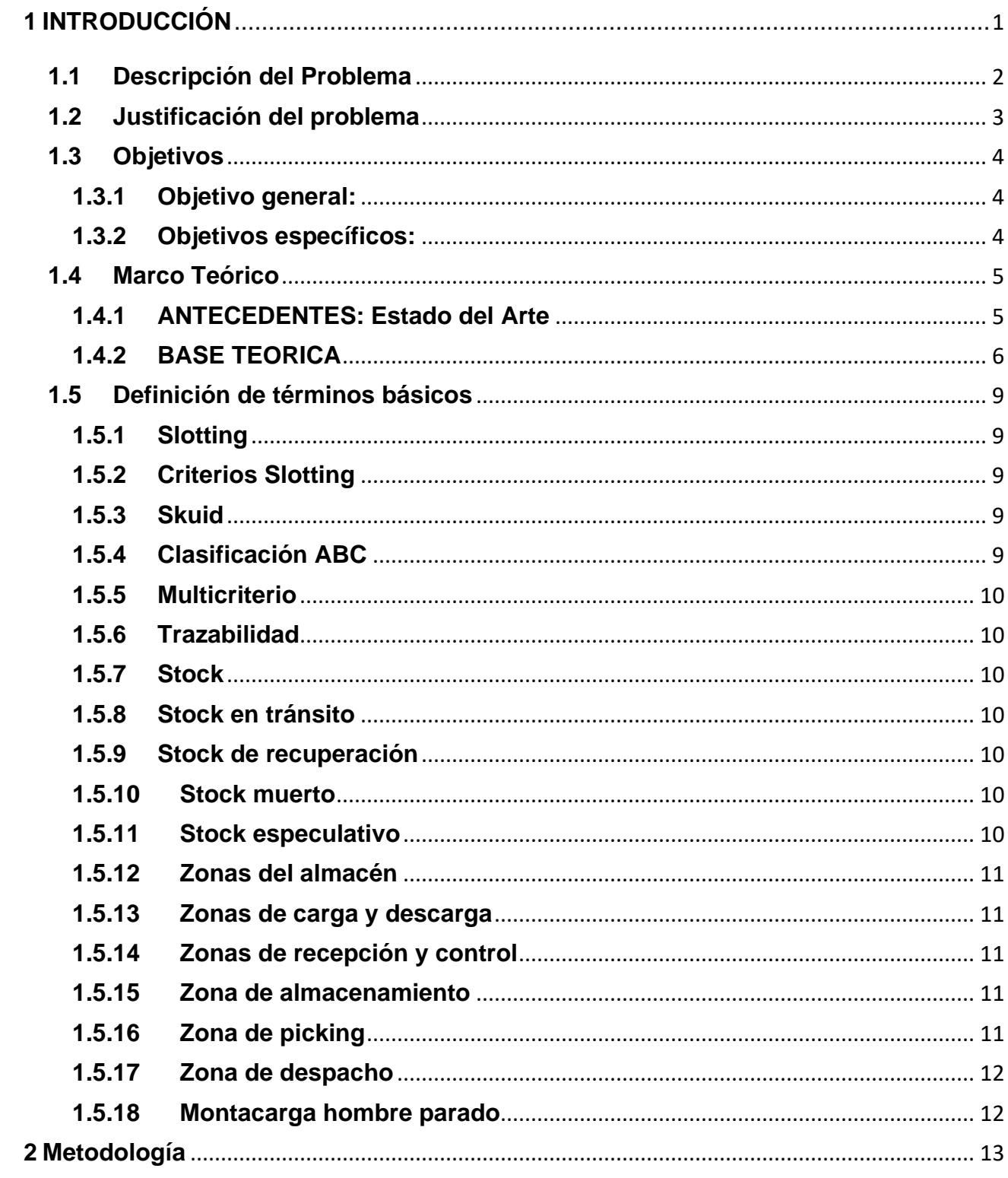

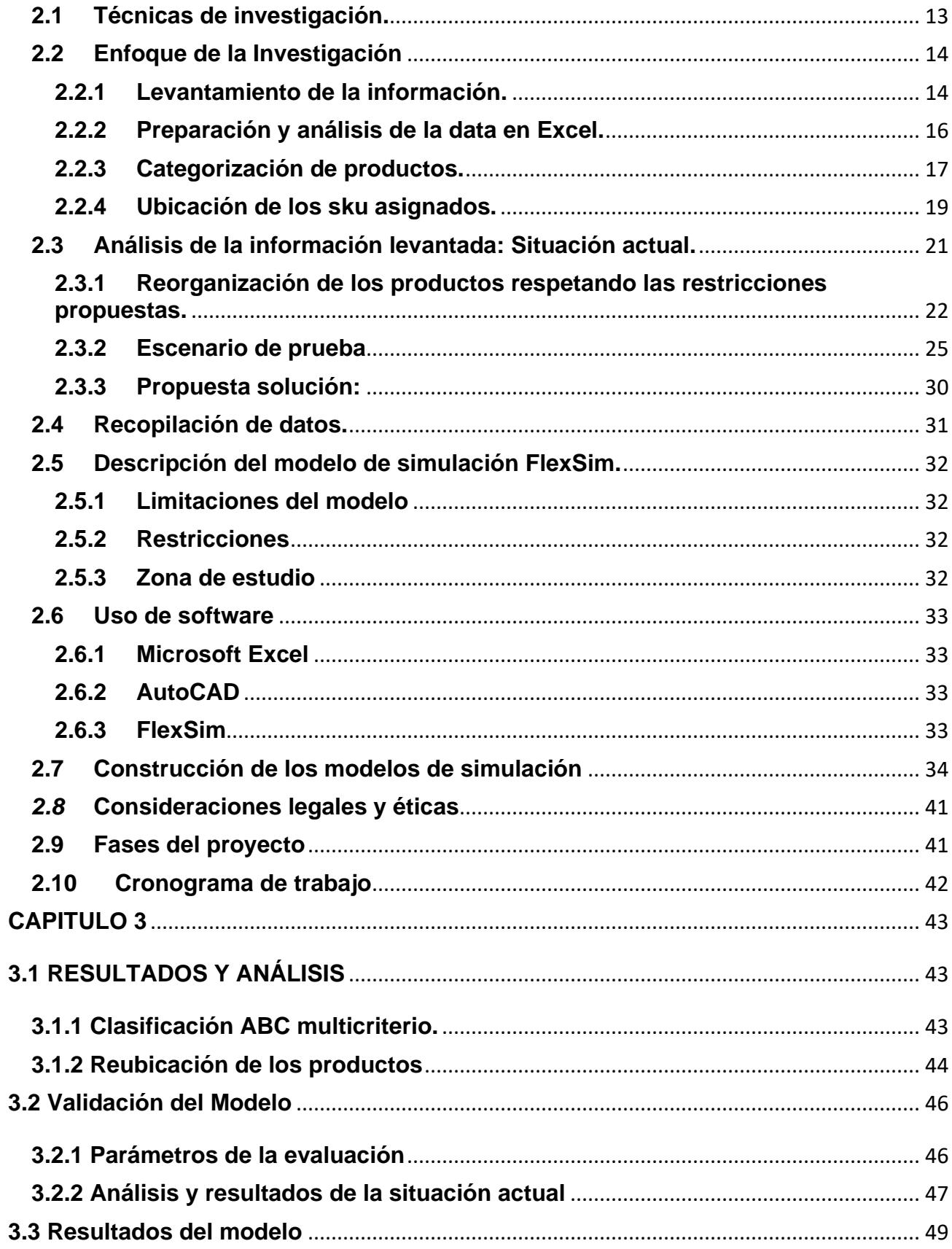

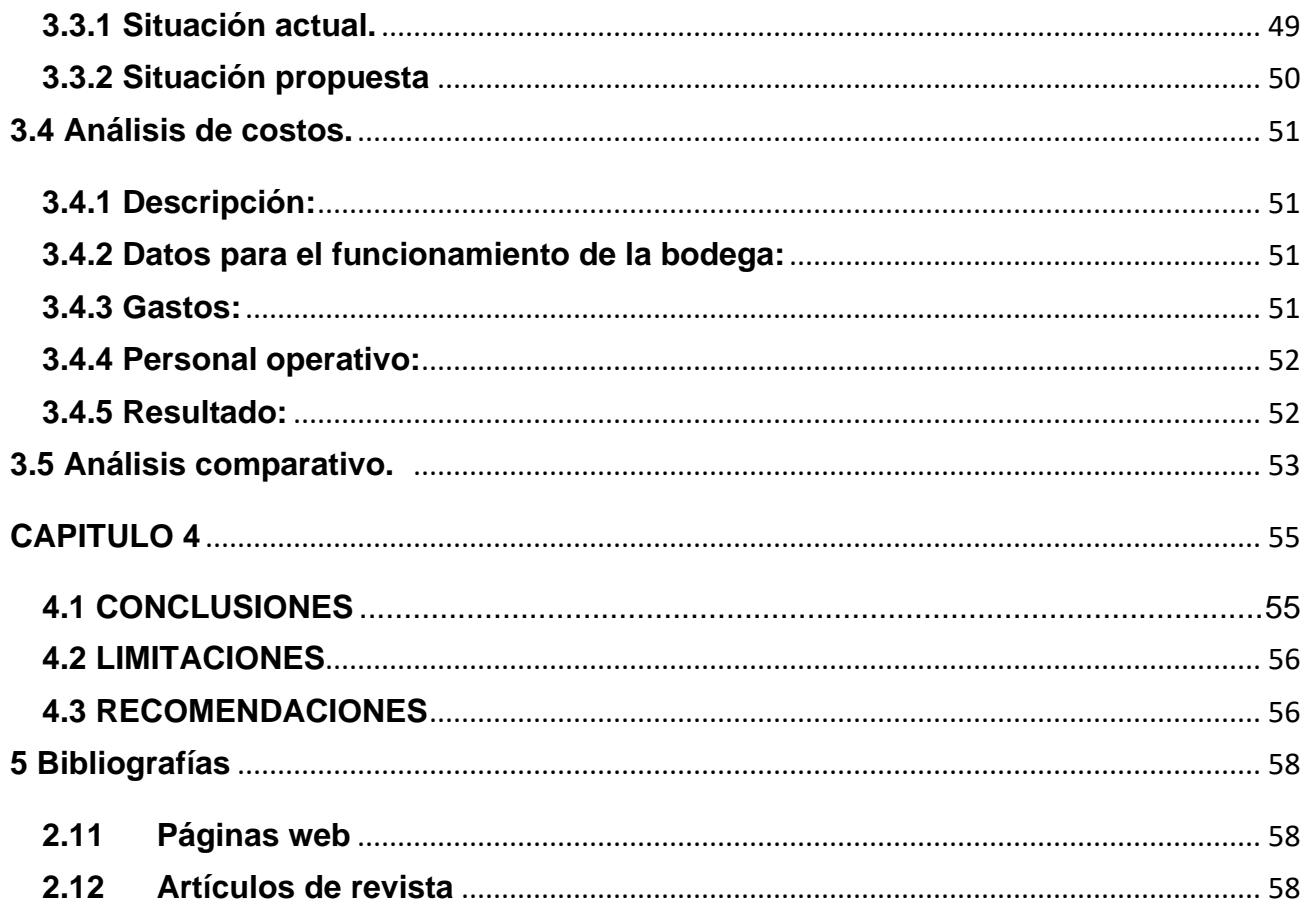

# **ABREVIATURAS**

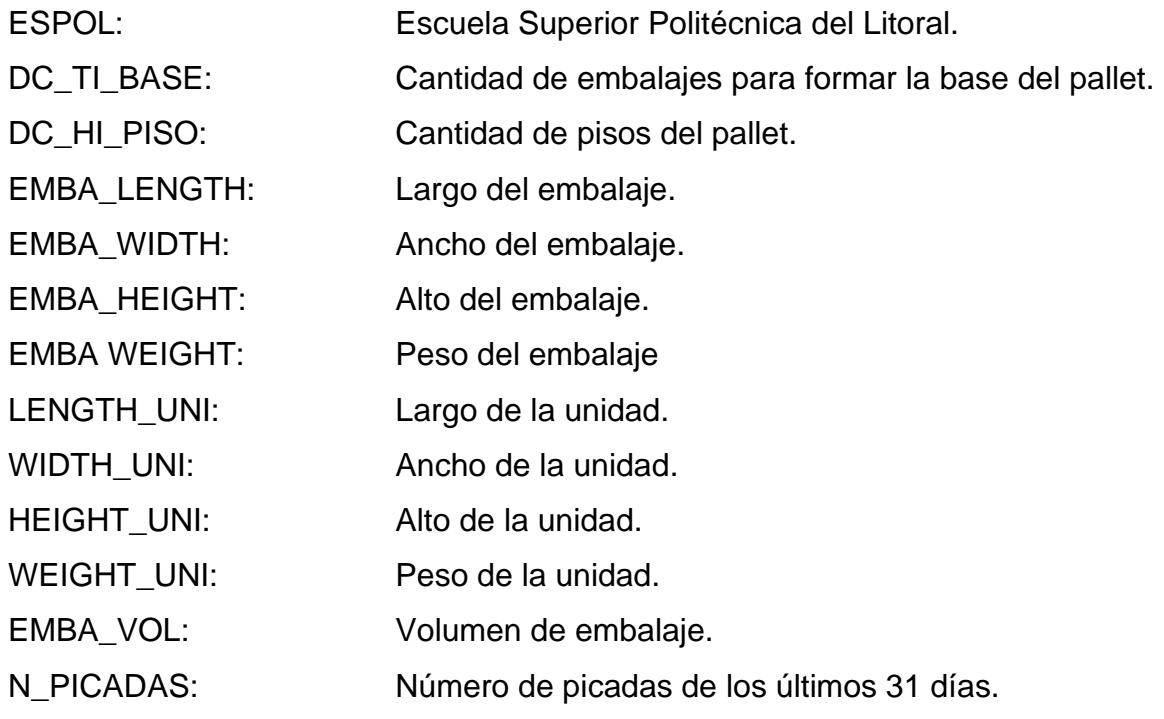

# **SIMBOLOGÍA**

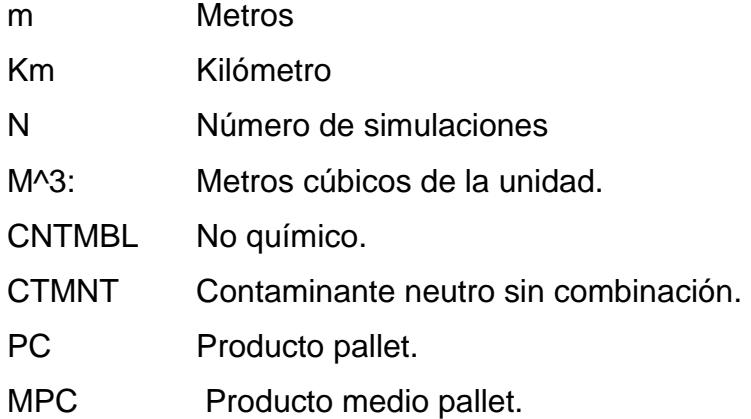

# ÍNDICE DE ILUSTRACIONES

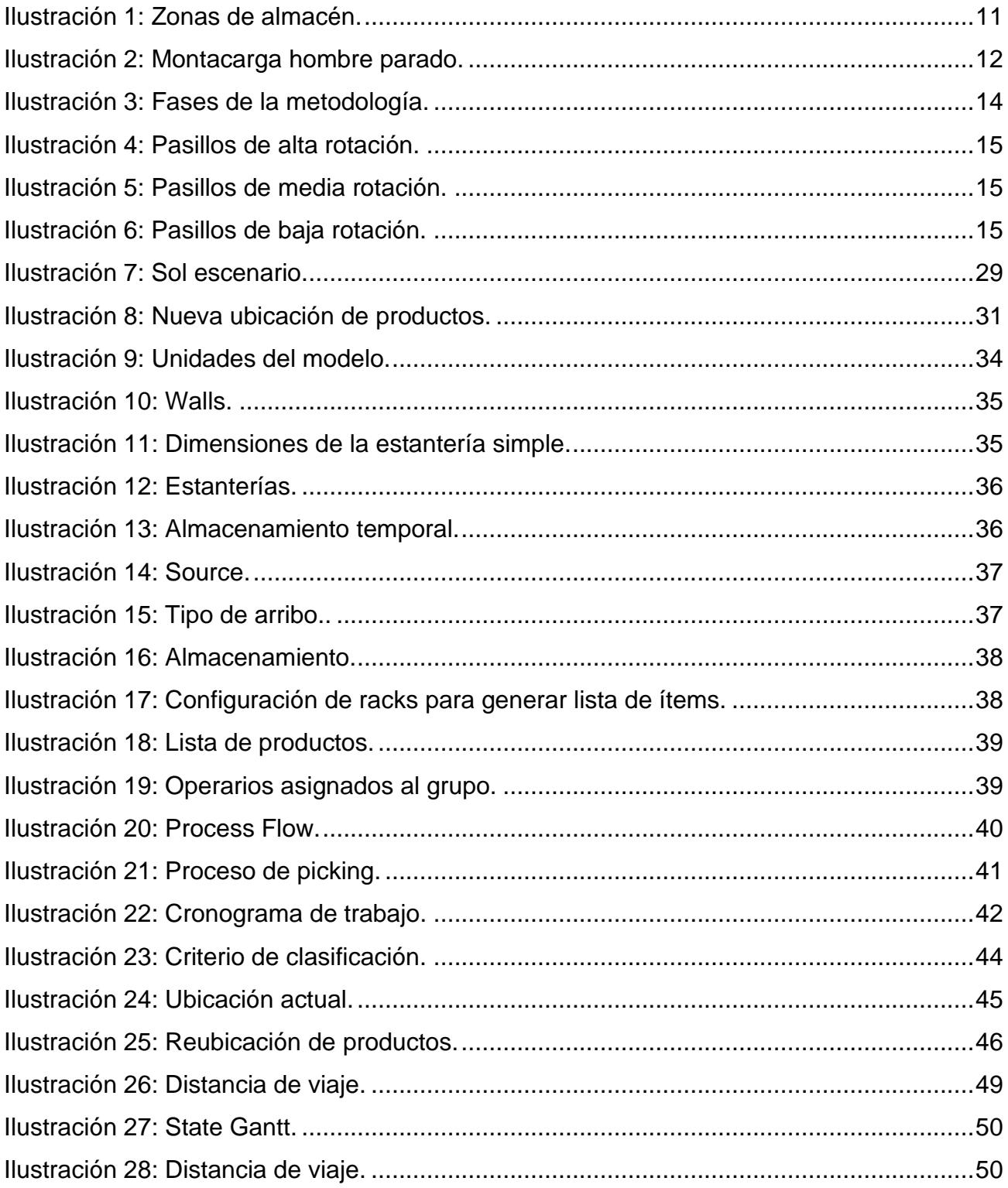

# ÍNDICE DE TABLAS

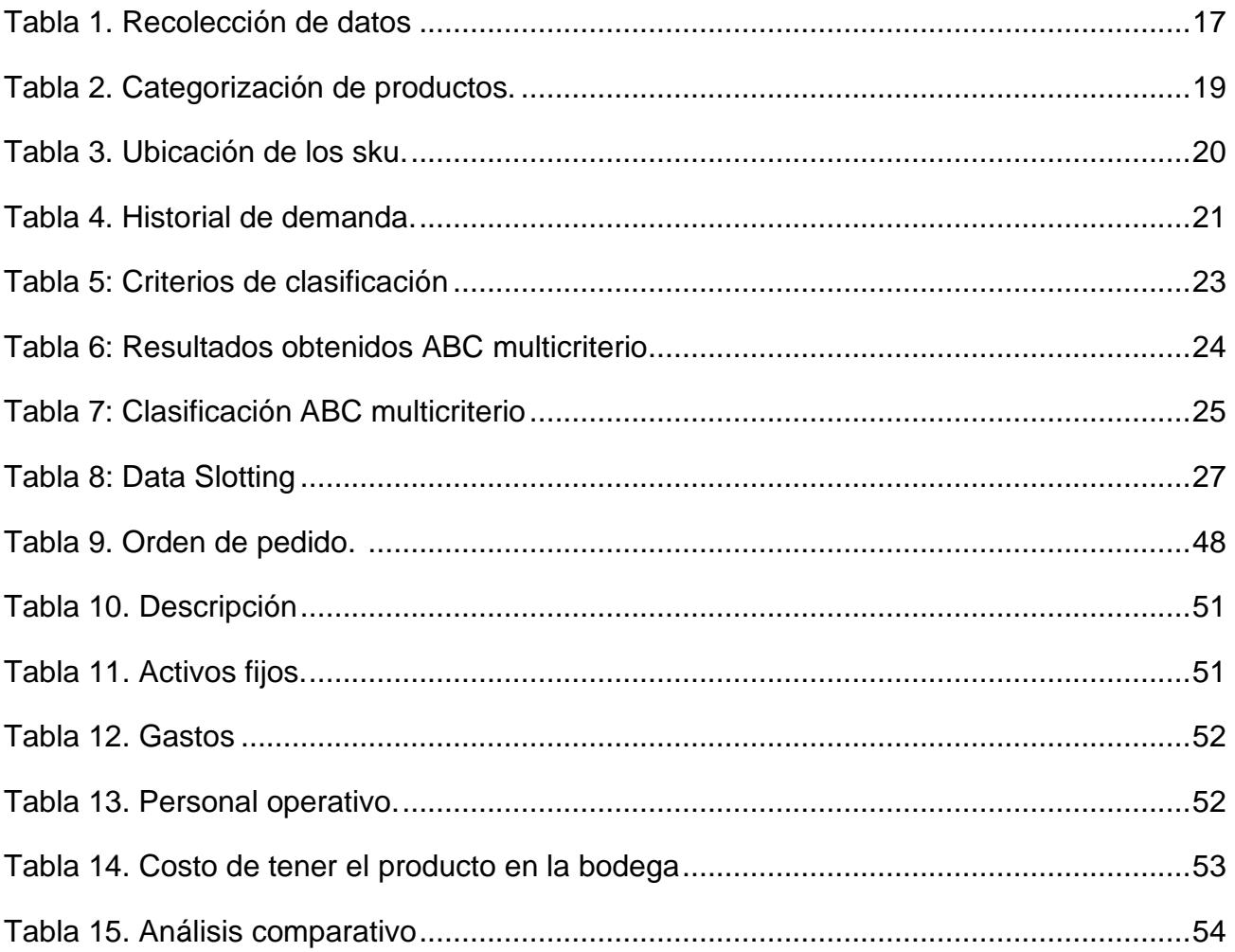

# **CAPÍTULO 1**

# <span id="page-15-0"></span>**1 INTRODUCCIÓN**

Toda empresa necesita de un plan estratégico bien definido y con sus objetivos claros, con el propósito de crecer a largo plazo y hacer de las operaciones lo más autónomas posibles. Al pasar el tiempo, el crecimiento de una compañía estable es notorio y requiere de modificaciones acorde a sus nuevas necesidades o demandas. Por ejemplo, toda compañía con un buen desempeño tendrá la necesidad de expandirse, alquilar otras bodegas para almacenar sus productos para abastecer su demanda, o realizar una restructuración de espacios con el fin de optimizar las operaciones y reducir costos.

Con lo mencionado en el párrafo anterior es necesario verificar que todos los procesos fluyan de manera adecuada y detectar posibles cuellos de botella. Por lo cual, en la elaboración de este proyecto de investigación surgió la necesidad de determinar la ubicación adecuada para la categoría de productos secos que ingresan a los pasillos 100 de la bodega del centro de distribución nacional para una empresa comercializadora de artículos de consumo masivo. Con ello se buscó reducir la distancia que recorren los preparadores (pickers) y determinar qué categorías de productos deben ingresar al pasillo de alta rotación.

Este estudio se realizó a partir del análisis de técnicas de slotting por pickeo y clasificación ABC multicriterio donde permitió identificar la ubicación óptima de los productos en el almacén. Además, se realizó una simulación en el software FlexSim que buscó recrear una parte del proceso operativo. Con este proceso de prueba se pudo realizar una comparativa con varias simulaciones para determinar la mejora del proceso de picking, gestión de la bodega y rotación de inventario de los pasillos 100.

#### <span id="page-16-0"></span>**1.1Descripción del Problema**

La empresa donde se aplicó el estudio presenta varios contratiempos en el proceso de picking y en la ubicación de sus productos. Desde la implementación de la bodega se ha manejado con el método de clasificación A, B, C por volumen. Esto significa que en cada zona se han colocado los productos dependiendo el volumen de rotación que existe en la bodega, siendo la zona A la de productos de alta rotación; la zona B de media rotación; y la zona C de baja rotación. Actualmente este método de clasificación no permite medir la eficiencia del proceso operativo ni la distancia que recorren los pickers porque no se tiene una secuencia de picking organizada por cada orden de pedido.

Este problema ha provocado que haya tiempos elevados al momento del despacho, produciendo inconvenientes tales como: tiempos de entrega altos, tiempos de carga y descarga por encima del límite de control, secuencias erróneas de picking, y distancias que recorren los pickers mal calculadas, entre otros. Por esta razón este proyecto busca elaborar una propuesta de mejora en el sistema de almacenamiento de los productos secos y distribución interna de esta empresa; con el propósito de responder a las necesidades de los clientes a tiempo, minimizando los recorridos de picking, incrementando la eficiencia del proceso en la cadena de suministro y mejorando tiempos en el despacho de pedidos.

#### <span id="page-17-0"></span>**1.2Justificación del problema**

La administración de una bodega es una de las actividades fundamentales dentro de la empresa. Debe contar con una logística adecuada y una infraestructura especifica que facilite las labores de almacenamiento y las operaciones de picking. Al tratarse de una empresa que comercializa productos de consumo masivo es importante que exista una buena operación dentro de la bodega, para reducir tiempos de recorridos en los pickers, adecuada distribución de espacios y garantizar la correcta manipulación de los productos para el consumo del cliente.

Para almacenar productos de consumo masivo se debe determinar cuál es la mejor ubicación. Con una administración adecuada de la bodega se puede organizar los productos, ya sea por su nivel de rotación, categoría de productos y tiempos que les toman a los operarios acercarse a los racks para realizar los pedidos.

Mediante la elaboración de este proyecto se plantea colaborar con la empresa en presentar una simulación con el software FlexSim. La simulación a desarrollar tiene como propósito visualizar los metros que recorren los pickers al momento de realizar un pedido en los pasillos de alta rotación. Para comparar con el número de metros que recorrerían los pickers con la nueva organización de los pasillos 100.

#### <span id="page-18-1"></span><span id="page-18-0"></span>**1.3Objetivos**

#### **1.3.1 Objetivo general:**

• Determinar la ubicación adecuada de los productos secos de los pasillos de alta rotación en el centro de distribución nacional mediante un análisis ABC multicriterio, que disminuya la distancia recorrida de los operadores en el proceso de picking.

#### <span id="page-18-2"></span>**1.3.2 Objetivos específicos:**

- Determinar cuáles son los recorridos que realizan los operadores de picking mediante la ubicación actual de cada producto para determinar las distancias que recorren.
- Asignar las nuevas ubicaciones a los productos mediante clasificación ABC multicriterio para comparar si las nuevas posiciones de los productos reducen la distancia que deben recorrer los pickers al momento de realizar un pedido.
- Modelar el proceso de picking mediante el software Flexsim para visualizar el comportamiento de la operación con el propósito de comparar diferentes escenarios para tomar tiempos y calcular distancias al momento de realizar un pedido.

#### <span id="page-19-1"></span><span id="page-19-0"></span>**1.4Marco Teórico**

#### **1.4.1 ANTECEDENTES: Estado del Arte**

Los almacenes, bodegas y centros de distribución establecen un factor importante para el éxito de una buena gestión de la cadena de abastecimientos. Sin embargo, la falta de implementación en tecnología provoca un impacto en la operación logística de los centros de distribución. Por lo cual es importante aplicar técnicas y metodologías modernas con el propósito de mejorar las practicas logísticas utilizadas en las bodegas. Sin duda, la implementación de nuevos procesos ayuda a mejorar el desempeño de los operadores al momento de preparar un pedido. (Mora, 2021)

A continuación, se explica de manera rápida el estudio de diferentes textos científicos que han sido utilizados como el fundamento teórico para desarrollar el proyecto de investigación.

#### <span id="page-20-0"></span>**1.4.2 BASE TEORICA**

El proceso de picking es uno de los procesos fundamentales dentro de la gestión de almacenamiento. **"**Slotting Optimization Model for a Warehouse with Divisible First-Level Accommodation Locations."(Viveros et al., 2021) Explica como esta técnica conlleva tareas como búsqueda, manejo, y transferencia de productos.

La preparación de pedidos requiere de un tiempo considerable por lo que optimizar este proceso significaría disminuir tiempos y reducir costos a la empresa. El artículo mencionado nos brinda una idea del modelo matemático el cual tiene como objetivo determinar cuál es la mejor posición para cada SKU que existe en la bodega. Minimiza el tiempo al momento de recorrer distancias tomando en cuenta el proceso de preparación de pedidos y teniendo en consideración la clasificación ABC. También se tiene en cuenta la prioridad de apilamiento.

Este modelo es utilizado en un centro de distribución con su respectiva representación del área de picking y permite visualizar de mejor manera la disposición de la bodega y la ubicación de los productos. En una tabla de anexos se describe los parámetros, variables de decisiones y parámetros a evaluar que se utilizan en el modelo matemático y cómo se podría adaptar a las bodegas del centro de distribución. Se describe cuales son las principales características de los modelos de asignación, ubicación y almacenamiento para dar a conocer un método de solución para dicha característica de modelo y la función a optimizar. Una vez obtenida la solución se procede a evaluar escenarios. El articulo citado ejemplifica la disposición de una bodega y se lo tomó como modelo para el desarrollo del proyecto porque permite evaluar escenarios mediante los criterios planteados.

Como ya se mencionó anteriormente para el rediseño de una bodega se deben considerar algunos criterios. Por lo cual en este paper "Rediseño de un almacén con facilidad de instalar un sistema de ranking y clasificación de ítems".(Master & Obispo, 2005), habla acerca de un almacén relativamente pequeño que ha estado experimentando un crecimiento constante. Esta expansión tiene algunas necesidades como el almacenamiento de un nuevo tipo de empaque para el producto. El nuevo empaque ocupa significativamente más espacio en comparación con otros empaques. Por lo que se da la problemática de: como colocar los diferentes envases en el espacio existente.

Para este caso se presenta un diseño de la bodega considerando criterios como utilidad de espacio, facilidad de acceso y costos de instalación. Incluye una revisión de las definiciones generales y actividades de un almacén, disposición de las instalaciones, sistemas de clasificación de artículos, estanterías, métodos de almacenamiento, preparación de pedidos, características de las mercancías, su procedencia, como transportarlos y detalles de su destino final. Todos estos criterios y conceptos generales contribuyen en nutrir conocimiento e implementación de ideas necesarias para la elaboración del proyecto en curso. Los criterios analizar son los sistemas de clasificación de artículos, tipos de estanterías (compactas y convencionales).

Preparar los pedidos es el proceso de almacenamiento mediante el cual los productos se recuperan de sus ubicaciones de almacenamiento en respuesta a los pedidos de los clientes. Su eficiencia puede verse afectada por el diseño del área y las políticas operativas. Este representó un modelo que minimiza las distancias de recorrido en el área de picking identificando una estructura de diseño adecuada que consta de uno o más bloques de pasillos paralelos. "Designing the layout structure of manual order picking areas in warehouses".(Roodbergen et al., 2008).

Primero se menciona la importancia a la hora de adquirir y comenzar a gestionar una bodega. Se da a conocer que el diseño debe estar alineado a los objetivos de la compañía y contribución de sus logros. Prever las necesidades actuales y las necesidades futuras de la empresa. Señala que el layout de la bodega puede estar motivado por 3 situaciones: Un cambio de ubicación de la bodega, una modificación de la bodega existente o la apertura de una nueva bodega. En este caso de estudio implemento 5 ideas fáciles para reducir la distancia de recorrido de los pickers. Donde se hace énfasis en que la recolección de pedidos y las rutas asociadas a estas funciones influyen directamente en el éxito económico de la empresa por lo es que es preciso evitar costes adicionales en esta área.

Crear una estructura y estrategia es el punto número uno. Se refiere a mantener ordenado el almacén con sus productos en sus correctas estanterías y bien codificados. Utilizar estrategias de abastecimiento puede ser de gran utilidad. Como punto numero dos tenemos: La preparación es la mitad del éxito. Se refiere a implementar el proceso mediante software específicos para diseñar rutas eficientes y optimas en el almacén con el objetivo de mejorar los tiempos. El tercer paso se refiere a comprobar rutas y procesos regularmente. Controlar procesos y rutas dentro del almacén permite tener la información del picking al momento y poder verificar tiempos, niveles de rotación, frecuencias y errores.

Como parte final de la revisión de los artículos de investigación tenemos "Modeling and Simulation for the Operation Process of Cold-Chain Logistics Distribution Center Based on Flexsim".(He Zhongxiangand Zhu, 2015). Este artículo primero realiza el modelado y la simulación para el proceso de operación de un centro de distribución logística de cadena de frío de frutas y verduras utilizando el software Flexsim.

Luego, el documento analiza los datos de salida preliminares y descubre el cuello de botella y los recursos inactivos. Finalmente, este trabajo hace ajustes para el sistema de simulación. En su parte teórica nos da a conocer los diferentes comandos y configuraciones de Flexsim.

Cabe destacar que para la presentación de la investigación en curso no se utilizará las mismas configuraciones de los comandos. Sin embargo, mediante el ejemplo planteado se podrá realizar las pruebas y adaptarlas a nuestro diseño con el fin de visualizar el comportamiento de las operaciones y comparar con diferentes escenarios.

#### <span id="page-23-1"></span><span id="page-23-0"></span>**1.5Definición de términos básicos**

#### **1.5.1 Slotting**

Es la recopilación de procesos que da como resultado un diseño o estrategia de la mejor ubicación para cada producto dentro de una bodega. Al contar con una buena estrategia de slotting se puede optimizar el uso del espacio dentro de una bodega e incrementar la productividad tomando en consideración distintas variables. (Duque Jaramillo et al., 2020)

#### <span id="page-23-2"></span>**1.5.2 Criterios Slotting**

Cada slotting es diferente dependiendo de la bodega que se analiza, por lo que para implementar la estrategia de slotting se debe tomar en consideración ciertos criterios:

- Índice de rotación de cada producto
- Fechas de caducidad o lote del producto
- Trazabilidad de la mercancía
- Rutas de picking

#### <span id="page-23-3"></span>**1.5.3 Skuid**

Es un código único que sirve para identificar un producto dependiendo de sus características y propiedades.

#### <span id="page-23-4"></span>**1.5.4 Clasificación ABC**

Técnica que permite segmentar las referencias de los productos de una bodega o un centro de distribución según su importancia en tres categorías ABC

#### <span id="page-24-0"></span>**1.5.5 Multicriterio**

Se utiliza para emitir un juicio comparativo con más de dos criterios que permitan realizar una diferenciación efectiva.

#### <span id="page-24-1"></span>**1.5.6 Trazabilidad**

Se refiere a conocer cómo evolucionan las mercancías en cualquier punto de la cadena de suministro.

#### <span id="page-24-2"></span>**1.5.7 Stock**

Es la cantidad de mercancía que se encuentra almacenada para suministrar a los compradores. (Dispatchtrack, 2022)

#### <span id="page-24-3"></span>**1.5.8 Stock en tránsito**

Es el tipo de stock que se encuentra circulando en los diferentes procesos llevados a cabo en la bodega.

#### <span id="page-24-4"></span>**1.5.9 Stock de recuperación**

Es el tipo de stock que por sus características se lo puede usar de nuevo ya sea total o parcialmente**.**

#### <span id="page-24-5"></span>**1.5.10Stock muerto**

Es el tipo de stock que queda obsoleto, se los deben desechar.

#### <span id="page-24-6"></span>**1.5.11Stock especulativo**

Es el tipo de stock que se espera la demanda aumente en un periodo de tiempo específico, en otras palabras, es el stock que se almacena para garantizar el despacho de una futura demanda.

#### <span id="page-25-0"></span>**1.5.12Zonas del almacén**

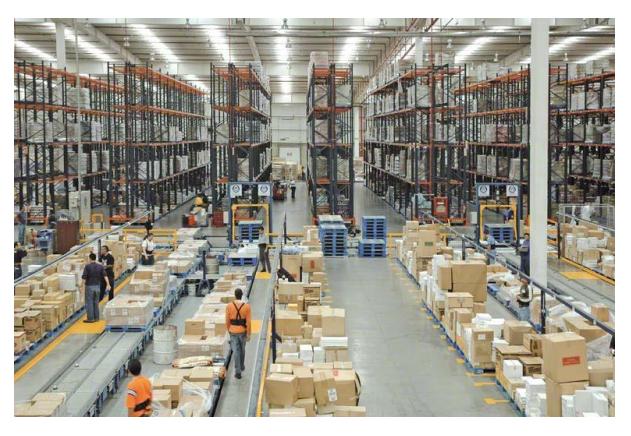

*Ilustración 1: Zonas de almacén.*

<span id="page-25-5"></span>Nota. Imagen de funcionamiento de las zonas de una bodega. Tomada de (Esmena, 2022)

#### <span id="page-25-1"></span>**1.5.13Zonas de carga y descarga**

Es el espacio más transitado por operarios y vehículos destinada a la carga y descarga de mercancías de los camiones.

#### <span id="page-25-2"></span>**1.5.14Zonas de recepción y control**

Es el espacio designado para el proceso de verificación, clasificación y control de calidad de la mercancía.

#### <span id="page-25-3"></span>**1.5.15Zona de almacenamiento**

Es el espacio designado para almacenar la mercancía por medio de estanterías o sistemas de paletización dependiendo del tipo de mercancía que se disponga a almacenar aprovechando al máximo del espacio que se dispone.

#### <span id="page-25-4"></span>**1.5.16Zona de picking**

Es el espacio destinado a la preparación de pedidos donde los operarios realizan actividades como empaquetado, etiquetado, o procesos destinados para el correcto despacho del producto, generalmente está ubicado cerca de la zona de carga.

#### <span id="page-26-0"></span>**1.5.17Zona de despacho**

Es el espacio designado para la mercancía ya preparada donde se realiza la verificación del estado de la mercancía para su futuro despacho.

#### <span id="page-26-1"></span>**1.5.18Montacarga hombre parado**

Vehículo diseñado para que el operador pueda subir y bajar frecuentemente, tiene como objetivo cargar y transportar mercancía de gran peso y volumen.

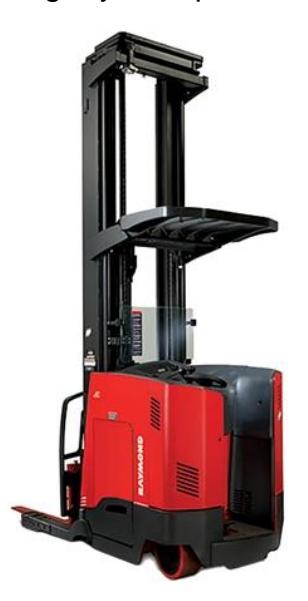

*Ilustración 2: Montacarga hombre parado.*

<span id="page-26-2"></span>Nota. Ilustración de un montacarga. Adaptada de (Raymond, 2022)

# **CAPÍTULO 2**

### <span id="page-27-0"></span>**2 Metodología**

### <span id="page-27-1"></span>**2.1 Técnicas de investigación.**

En este capítulo se detalló el proceso y la metodología que se desarrolló en el proyecto para alcanzar los objetivos. Primero, se solicitó la información a la empresa para identificar la zona de estudio y plantear los diferentes escenarios. En la **Ilustración 3 Fases de la metodología**. Se puede observar las etapas que se desarrollaron para obtener la posible solución de la problemática planteada. Segundo, Se realizó una visita técnica al CEDI de la empresa para observar el proceso y la operación de la bodega. Se explicó brevemente la operación de los pickers y los tipos de racks que se usan. También, se dio a conocer cómo están enumerados los pasillos, los tipos de montacargas que se utilizan y donde están ubicadas las zonas de despacho. Luego de esto, con la información recopilada se utilizó el software FlexSim para recrear la simulación del recorrido que realizan los pickers al momento de hacer una orden de pedido, tomando en cuenta las ubicaciones actuales de la bodega. Además, se planteó varios escenarios con las nuevas ubicaciones de los productos para comparar escenarios y verificar si la distancia que recorren los pickers disminuyo.

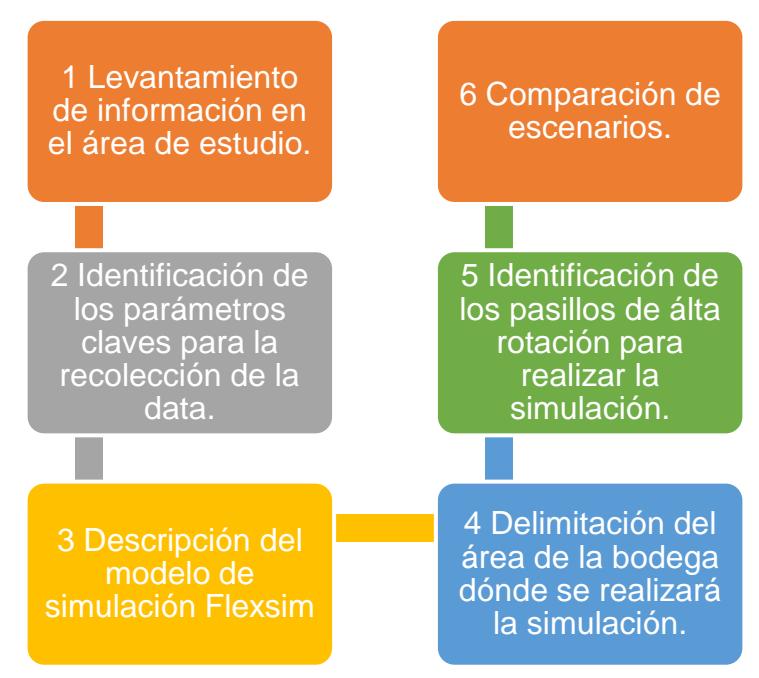

*Ilustración 3: Fases de la metodología.*

### **2.2 Enfoque de la Investigación**

<span id="page-28-0"></span>La investigación tiene un enfoque mixto: cualitativo y cuantitativo. En el enfoque cualitativo se identificaron los parámetros clave, que se extrajeron de la recolección de la data. En el enfoque cuantitativo se analizaron las variables numéricas de la data para usar en la simulación, se plantearon los escenarios y se midieron las distancias recorridas.

#### <span id="page-28-1"></span>**2.2.1 Levantamiento de la información.**

La toma de los datos se realizó del centro de distribución nacional CEDI ubicado en Lomas de Sargentillo en el km 49.5 vía Guayaquil, Portoviejo. Se utilizó el diseño del layout de la bodega para la recolección de la data. Se identifico la enumeración de cada pasillo y las ubicaciones de los productos por categorías. Del pasillo 101 al 127 se encuentran los productos de alta rotación. **Ilustración 4.** El largo de los pasillos 100 es 40,3 metros y la distancia entre pasillos es 2.95 metros. Del pasillo 301 al 337 se encuentran los pasillos de media rotación. **Ilustración 5.** El largo de los pasillos 300 es 38,40 metros y la distancia entre pasillo es la misma que los otros. Finalmente, del pasillo 501 al 537 se encuentran los productos de baja rotación.

**Ilustración 6.** El largo de los pasillos 500 es 30,10 metros. Las estanterías se las tomo en cuenta como simples para todas las ubicaciones de picking.

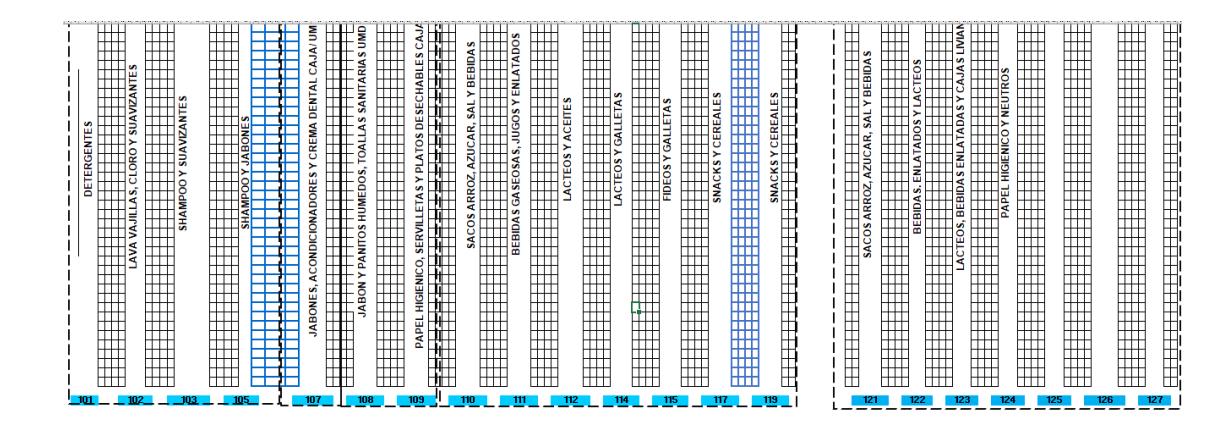

*Ilustración 4: Pasillos de alta rotación.*

<span id="page-29-1"></span><span id="page-29-0"></span>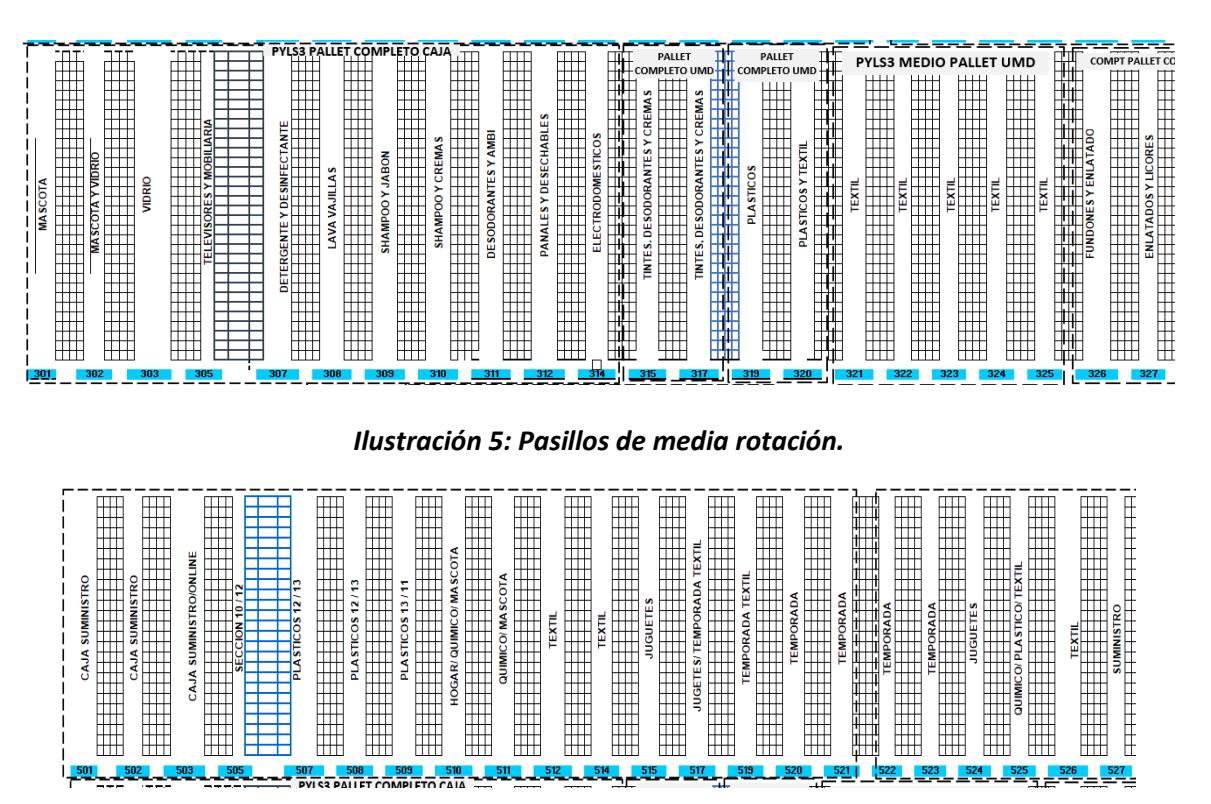

*Ilustración 6: Pasillos de baja rotación.*

<span id="page-29-2"></span>Para continuar con el proceso de recolección de información se realizó tres reuniones virtuales para solicitar los datos faltantes. Mediante las reuniones se pudo recopilar

la data y despejar dudas sobre el desarrollo del proyecto. Con la información obtenida se realizó el siguiente levantamiento de datos:

#### <span id="page-30-0"></span>**2.2.2 Preparación y análisis de la data en Excel.**

Para el análisis de la información se solicitó la categoría de productos con su Skuid, la confiabilidad de cada skuid, el número de picadas en un mes, cuantas unidades de empaque y embalaje se utilizaron, la cantidad de pisos del pallet, el largo, ancho, alto y peso tanto del embalaje como de las unidades, los metros cúbicos de las unidades, el volumen, peso, la categoría a la que corresponden y si son combinables o no. **Tabla 1. Recolección de datos.**

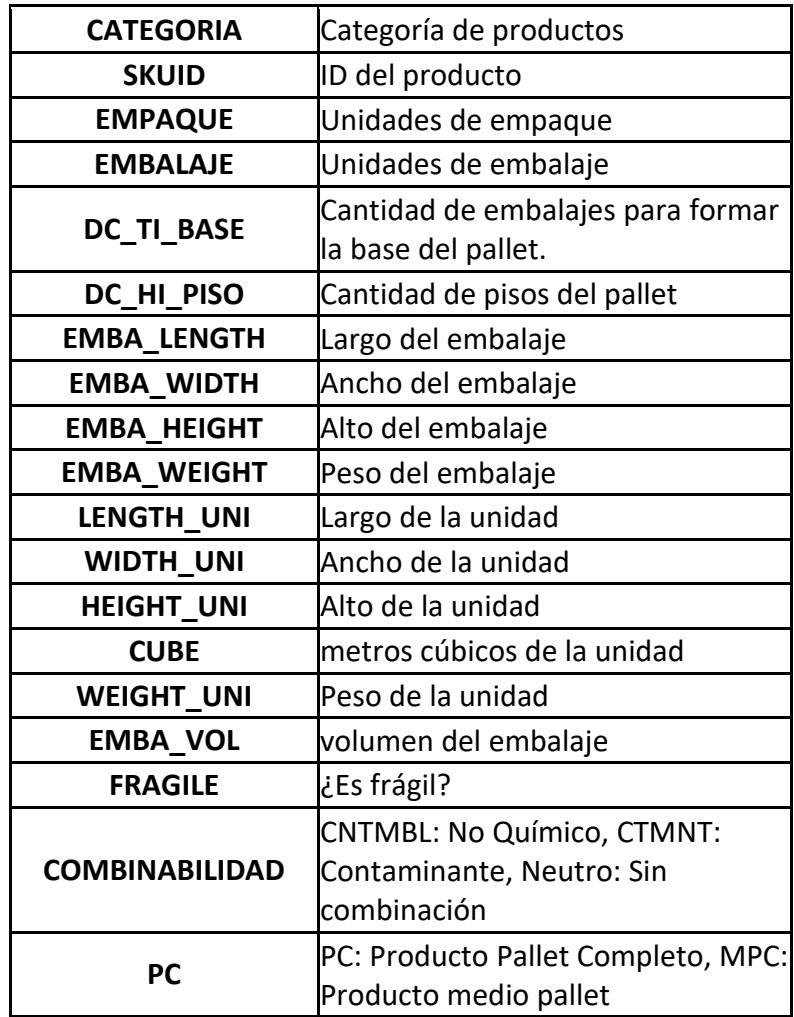

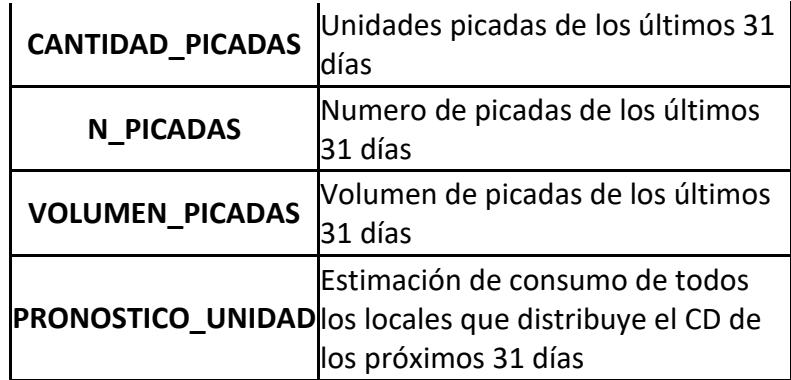

#### *Tabla 1. Recolección de datos*

#### <span id="page-31-0"></span>**2.2.3 Categorización de productos.**

Para el análisis de los datos se realizó un filtro de información y se utilizó la categoría del producto, el ID del producto, el volumen de picadas mensual y la cantidad de unidades que despacha el CD en el mes. Por ejemplo, en la **Tabla 2 Categorización de productos** se puede observar 40 categorías de productos desde juegos de mesa hasta comestibles; en cada categoría varía el volumen de picadas y el pronóstico por unidad. En la tabla adjunta solo se muestra los 40 productos y la data completa es de 6311 productos.

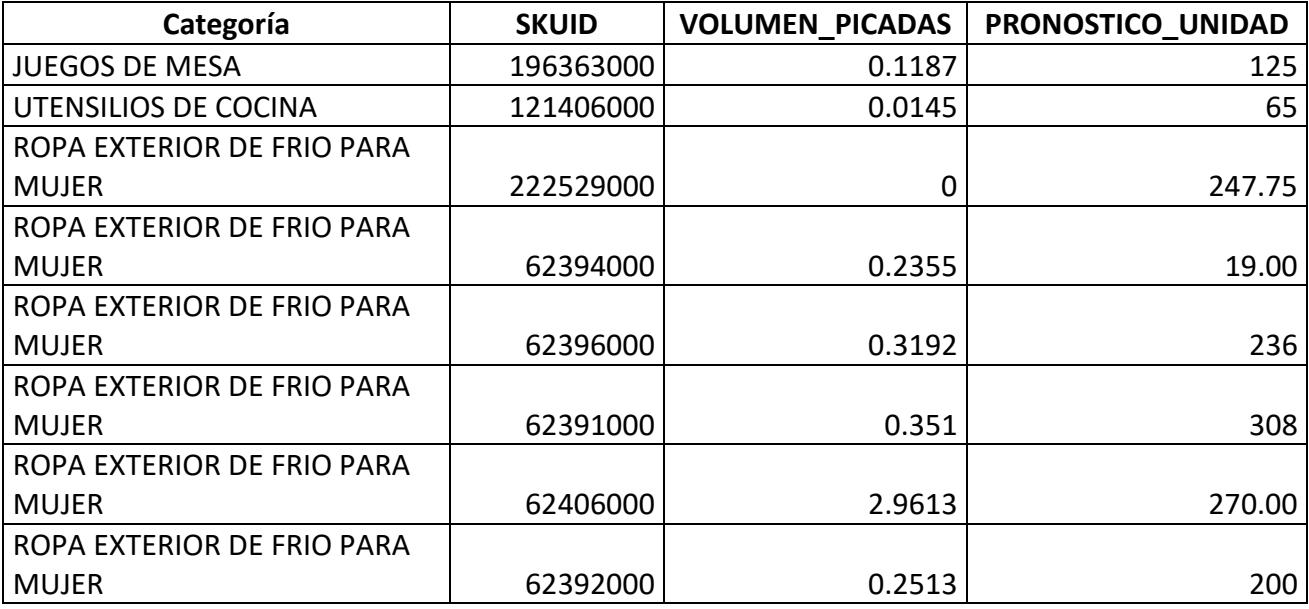

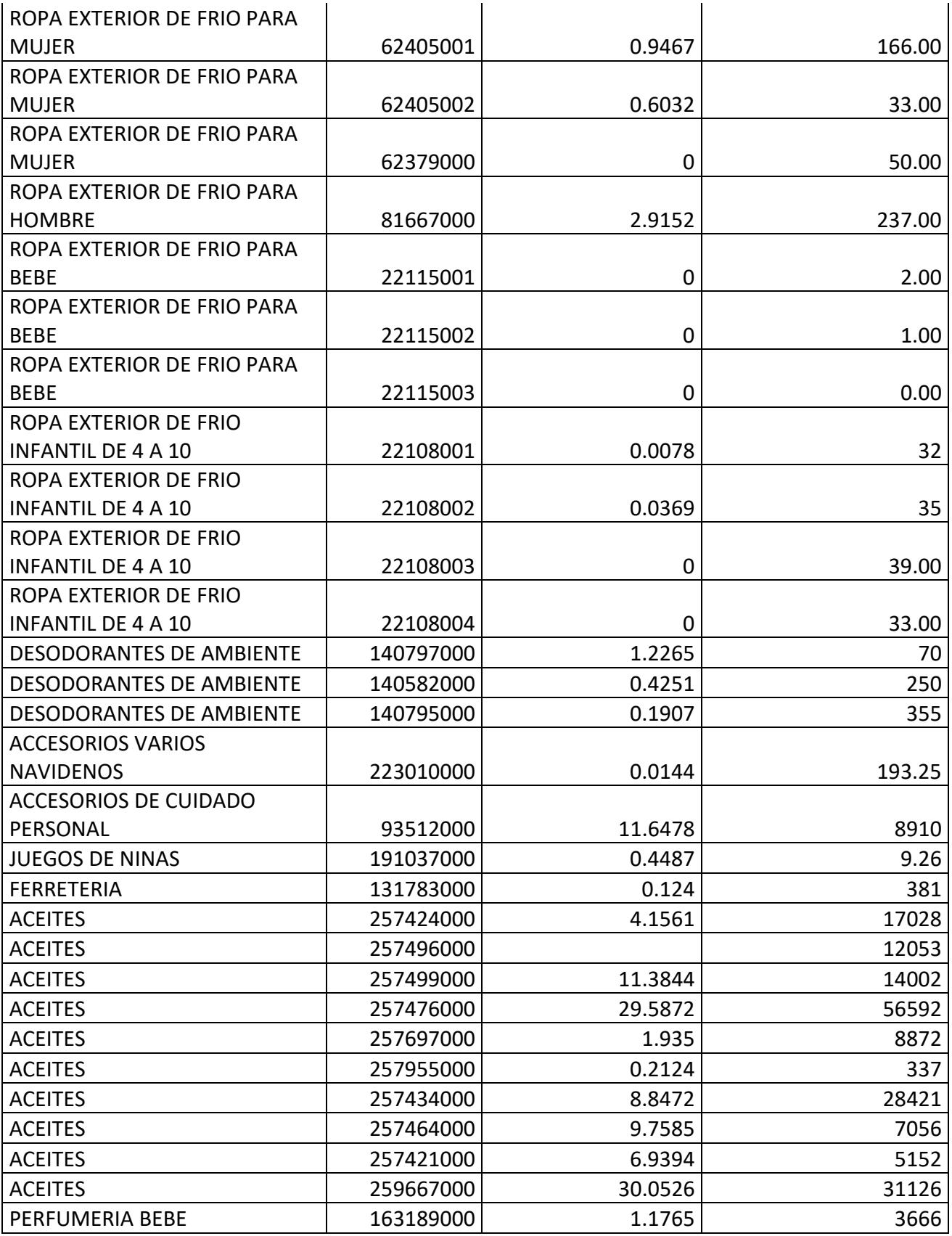

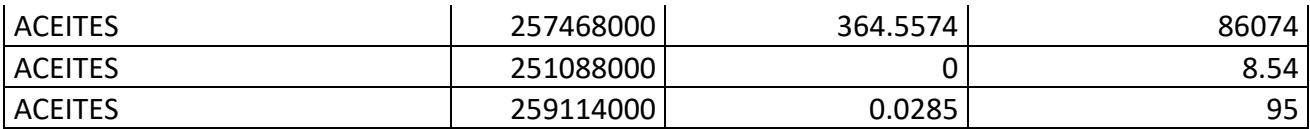

#### *Tabla 2. Categorización de productos.*

#### <span id="page-33-0"></span>**2.2.4 Ubicación de los sku asignados.**

Para el análisis de la información se filtró la data por pasillos, posición y nivel. Primero se revisó las ubicaciones del pasillo 101 y se identificó los productos que van en ese pasillo. Por ejemplo en la **Tabla 3. Ubicación de los sku** el producto 141483001 se encuentra en el pasillo 101, en la posición 002 y en el nivel cero (piso), asignado a la zona PYLS1 con una secuencia de picking 10. La ilustración de tabla solo corresponde del pasillo 101 tomando en cuenta solo el nivel cero. En la actualidad la bodega cuenta con 87 pasillos enumerados en forma creciente del 1 al 87.

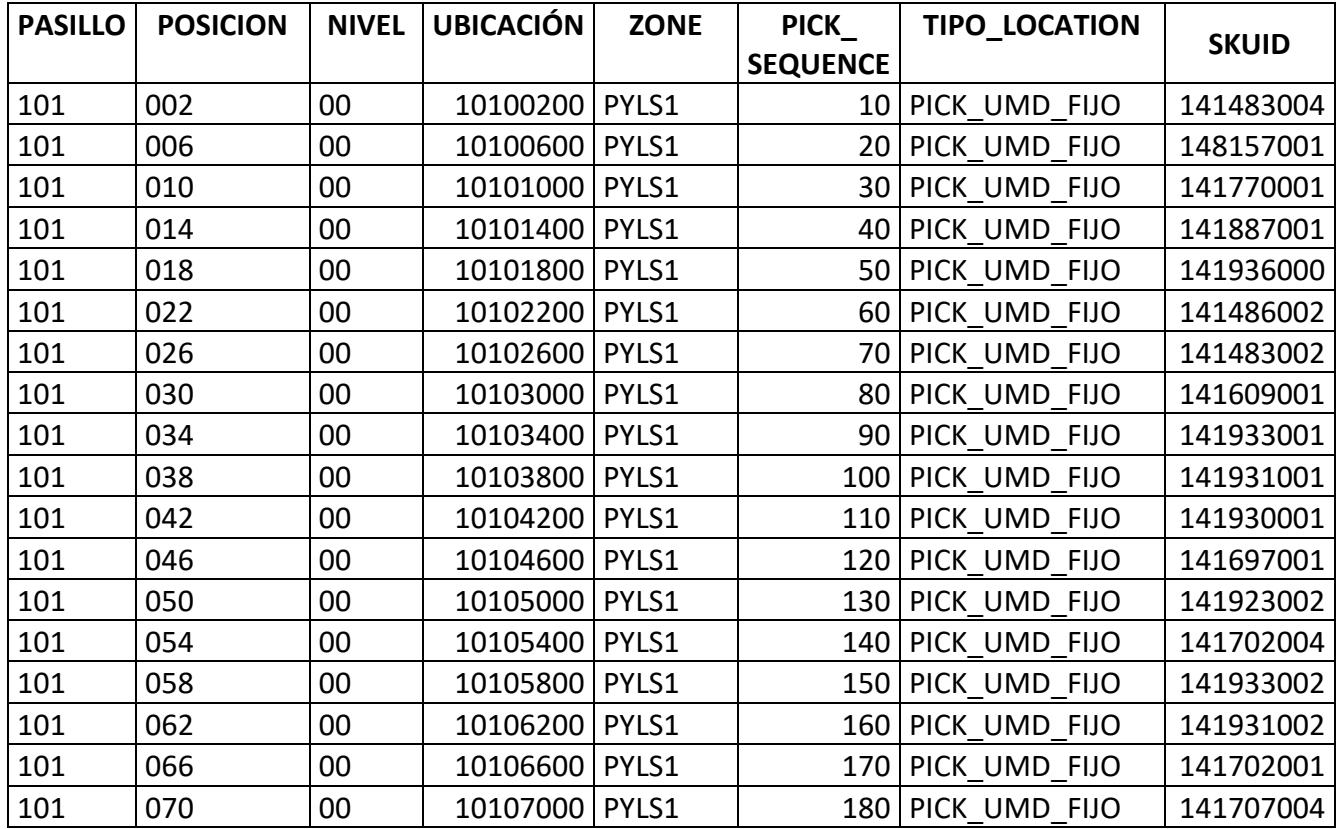

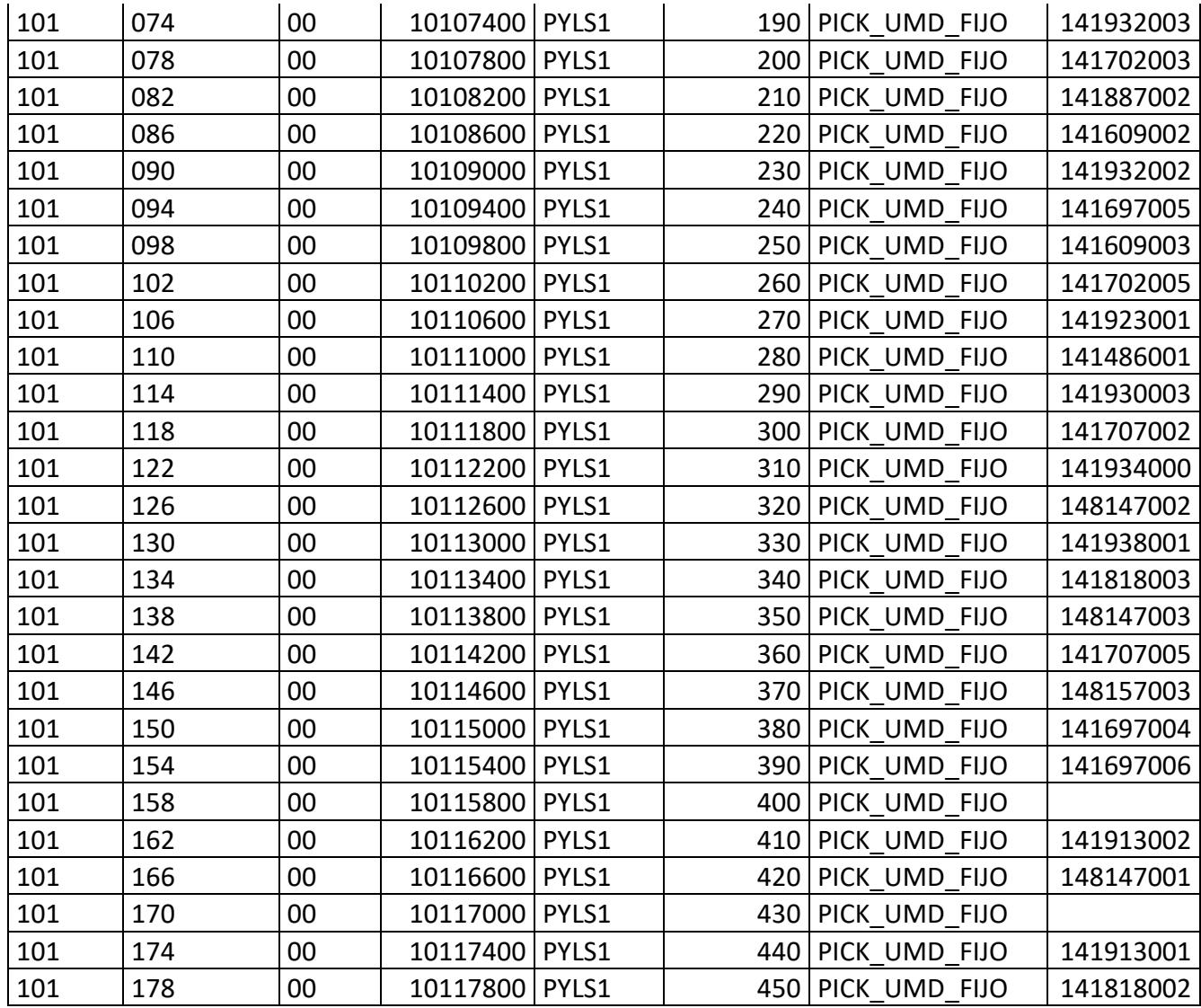

#### *Tabla 3. Ubicación de los sku.*

Cálculo del índice de rotación de acuerdo con el historial de demanda mensual de los productos. Para el desarrollo del proyecto se trabajó con el historial de la demanda de un año, desde noviembre del 2021 hasta octubre del 2022. En la **Tabla 4. Historial de demanda** solo se muestra el historial del onceavo mes del año 2021 con los 28 primeros productos. Por ejemplo, en noviembre del año 2021 se solicitó 43 unidades del producto 131063003 y solo se consumió una unidad. Como dato adicional se visualiza el volumen enviado y de consumo.

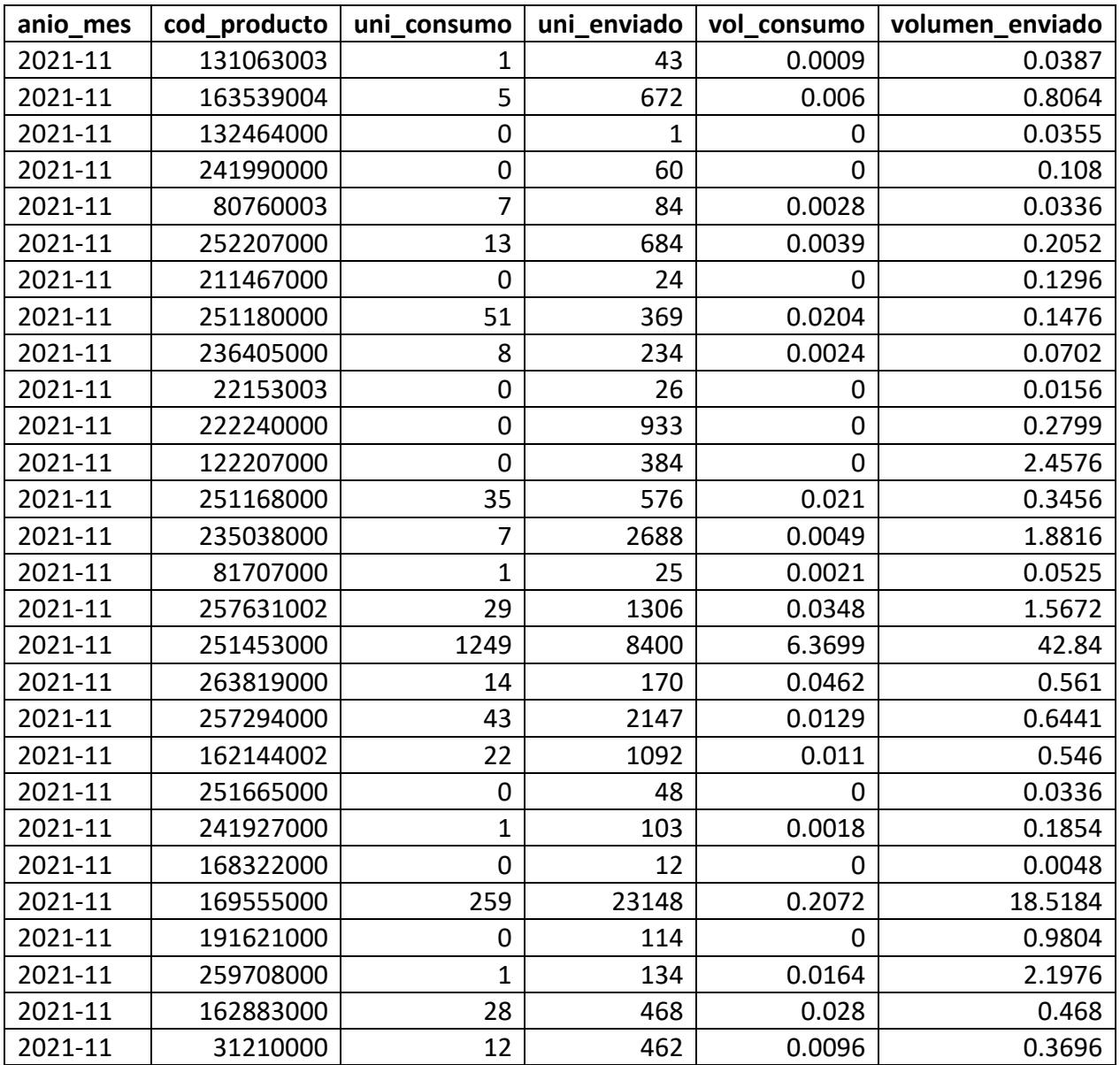

#### *Tabla 4. Historial de demanda.*

### <span id="page-35-0"></span>**2.3Análisis de la información levantada: Situación actual.**

Actualmente se dispone de un área enfocada específicamente para cambios de ubicación. Existen tres zonas de picking:
- A: Productos de alta rotación (Pasillos cercanos a los muelles)
- B: Media rotación (Pasillos céntricos)
- C: Baja rotación (últimos pasillos)

Las categorías de productos tienen las siguientes definiciones: Químico, Comestibles, Neutro. Se debe considerar que dos diferentes definiciones de productos no deben ir en un mismo pasillo.

### **2.3.1 Reorganización de los productos respetando las restricciones propuestas.**

La información proporcionada mostró un total de 6311 SKUID con la cual se trabajó para realizar un análisis de clasificación ABC multicriterio por categoría de productos en base a la cantidad total de producto despachado en un mes y el número de veces que va el picker a la ubicación del producto. Al principio se realizó un ABC con todos los productos para tener una visión general del comportamiento de cada producto dando a relucir un valor el cual su porcentaje de frecuencia era muy elevado en comparación al resto por lo que se consideró quitar el producto, como consecuencia se analizó este SKUID 410136000 que pertenecía a la categoría material de empaque el cual era producto de la bodega mas no producto para la venta y por lo tanto no debía ser considerado pero debido a que participaba en los procesos de picking por lo que en las ordenes estaba el producto en cuestión, se decidió no eliminarlo.

Para calcular las clases se consideró los siguientes parámetros lo cual son las principales características en el análisis de ABC

• Cantidad de clases (AA, AB, AC, BA, BB, BC, CA, CB, CC)

Se realiza la clasificación ABC en base al criterio de la cantidad de unidades despachadas en el mes donde optamos por darle la clase A, a los productos que tengan el 70% de participación, la clase B a los que tengan el 20% de participación y la clase C a los que tengan el 10% de participación. Una vez obtenido la clasificación ABC se lleva a cabo la clasificación ABC multicriterio donde se considera otro criterio que es el de número de veces que el picker va a la ubicación del producto con el mismo umbral de participación para designar las clases. Al final se concatena las clases de estos dos criterios dando como resultado nueve clases que serían AA, AB, AC, BA, BB, BC, CA, CB, CC

• Cantidad total de producto despachado en el mes

La cantidad de producto despachado será la unidad para evaluar para realizar la clasificación ABC

• Data histórica del mes de octubre

Toda la información proporcionada por la empresa fue del mes de octubre del año 2022

• Numero de picada de cada producto

El número de veces que va el picker a la ubicación del producto en el periodo de tiempo mencionado.

• Porcentaje participación estimada como umbral para cada clase

A continuación, se encuentra detallado en la tabla el porcentaje de participación estimada como umbral para clasificación de las diferentes clases. Dicho porcentaje está relacionado con los criterios mencionados previamente para medir el peso de participación sobre la data histórica.

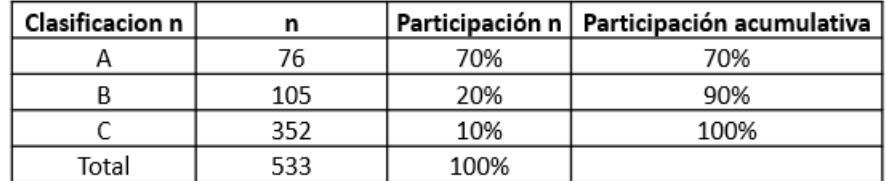

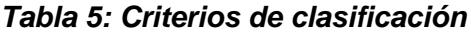

Los porcentajes utilizados para el umbral los escogimos en base al principio de Pareto donde menciona que el principal articulo representa el 80% de participación en la operación, en este caso se trabajó con un porcentaje del 70% para los productos de alta rotación el cual sería el porcentaje de participación de las cantidades despachadas de producto en el mes por lo que se quiso reducir el número de productos que se incluían en este grupo. Al trabajar con dos criterios se tuvo que realizar dos ABC para cada categoría de productos dándole categorías para luego determinar su clasificación.

Se realizó el análisis ABC multicriterio obteniendo como resultado los datos mostrados en la tabla:

|                  | <b>CLASIFICACIÓN ABC</b> |      |                 |
|------------------|--------------------------|------|-----------------|
| <b>CATEGORIA</b> | <b>MULTICRITERIO</b>     | N    | PARTICIPACIÓN N |
| ΙA               | AA                       | 528  |                 |
| IIА              | AB                       | 572  | 21%             |
| <b>IIIA</b>      | AC                       | 231  |                 |
| IB               | BA                       | 583  |                 |
| <b>IIB</b>       | BB                       | 782  | 34%             |
| <b>IIIB</b>      | BС                       | 805  |                 |
| IC               | CA                       | 847  |                 |
| IIС              | CB                       | 987  | 45%             |
| IIIC             | CC                       | 976  |                 |
| <b>TOTAL</b>     |                          | 6311 | 100%            |

*Tabla 6: Resultados obtenidos ABC multicriterio*

Donde se observa que el 21% de los productos constituye a la clase AA, AB, AC los cuales cuentan con un porcentaje de participación del 70% de las unidades despachadas en la bodega y el número de veces que va el picker a dicha ubicación. El 34% constituye a la clase B los cuales cuentan con un porcentaje entre el 71% y 91% de participación de unidades despachadas en la bodega y el número de veces que va el picker a dicha ubicación. Y por último se tiene que el 45% de los productos en la bodega constituye a la clase C las cuales cuentan con un porcentaje de participación entre el 92% y el 100%.

En la tabla a continuación se muestra los encabezados que se utilizó: Producto: es el SKUID. Suma de Picado (unidades): es la cantidad de unidades despachada. Categoría 1: es la categoría otorgada después de realizar el análisis ABC con el criterio de las cantidades de unidades despachadas. Promedio de numero de picadas: es el número de veces que va el picker a la ubicación %Unidades picadas: se obtuvo dividiendo el valor del número de veces que va el picker a la ubicación entre la suma total de todas las veces que va el picker a una ubicación de producto en la bodega. % acumulada: frecuencia de los productos que se va acumulado.

Categoría 2: es la categoría otorgada al análisis ABC con el criterio de promedio de numero de picadas. Categoría combinada: es donde se combina las dos categorías y por último la clasificación multicriterio ABC la cual fue dada por los criterios mencionados anteriormente. Como se trabajó con más de 6000 productos no se puede visualizar la tabla completa del análisis ABC por lo que la tabla mencionada solo muestra 24 SKUID como ejemplo.

|           | PRODUCTO Suma de Picado (Unidades) Categoria 1 | Promedio de Numero de picadas % Unidades picadas  % Acumulado Categoria 2 |         |            |            | Categoria con Multicreterio ABC |
|-----------|------------------------------------------------|---------------------------------------------------------------------------|---------|------------|------------|---------------------------------|
| 149704000 | 135600                                         | 1989                                                                      | 1.8255% | 1.8255% A  | IA         | AA                              |
| 141786000 | 67018                                          | 1762                                                                      | 1.6171% | 3.4426% A  | ΙA         | AA                              |
| 149401000 | 60800                                          | 1703                                                                      | 1.5630% | 5.0056% A  | IA         | AA                              |
| 149628000 | 38710                                          | 1556                                                                      | 1.4281% | 6.4336% A  | ΙA         | AA                              |
| 141913002 | 33079                                          | 1461                                                                      | 1.3409% | 7.7745% A  | IA         | AA                              |
| 141913001 | 28373                                          | 1426                                                                      | 1.3087% | 9.0832% A  | IA         | AA                              |
| 141863001 | 34476 II                                       | 1362                                                                      | 1.2500% | 10.3332% A | IA         | AA                              |
| 141863003 | 31932                                          | 1329                                                                      | 1.2197% | 11.5530% A | IA         | AA                              |
| 146909000 | 32812                                          | 1316                                                                      | 1.2078% | 12.7608% A | IA         | AA                              |
| 140352000 | 23688                                          | 1200                                                                      | 1.1013% | 13.8621% A | IA         | AA                              |
| 146010002 | 18504                                          | 1163                                                                      | 1.0674% | 14.9295% A | IA         | AA                              |
| 141922000 | 21036                                          | 1120                                                                      | 1.0279% | 15.9574% A | IA         | AA                              |
| 141483001 | 16422                                          | 1113                                                                      | 1.0215% | 16.9789% A | ΙA         | AA                              |
| 149582002 | 13799                                          | 1009                                                                      | 0.9260% | 17.9049% A | IA         | AA                              |
| 149582001 | 12696                                          | 991                                                                       | 0.9095% | 18.8144% A | IA         | AA                              |
| 141792000 | 5699 III                                       | 990                                                                       | 0.9086% | 19.7230% A | <b>IIA</b> | AB                              |
| 141277000 | 19690                                          | 958                                                                       | 0.8792% | 20.6022% A | IA         | AA                              |
| 141251002 | 40080                                          | 952                                                                       | 0.8737% | 21.4760% A | IA         | AA                              |
| 141483002 | 13741                                          | 952                                                                       | 0.8737% | 22.3497% A | IA         | AA                              |
| 141707004 | 17892                                          | 947                                                                       | 0.8691% | 23.2188% A | IA         | AA                              |
| 148147001 | 21897                                          | 943                                                                       | 0.8655% | 24.0843% A | IA         | AA                              |
| 147212000 | 25920                                          | 941                                                                       | 0.8636% | 24.9479% A | IA         | AA                              |
| 141483004 | 11337                                          | 908                                                                       | 0.8333% | 25.7813% A | IA         | AA                              |
| 146010001 | 11580                                          | 901                                                                       | 0.8269% | 26.6082% A | IA         | AA                              |

*Tabla 7: Clasificación ABC multicriterio*

Para la reubicación de productos se tomó en cuenta también las actuales condiciones las cuales son: Las categorías de los productos tienen las definiciones de químicos, comestibles y neutros, y que dos diferentes definiciones de productos no deben ir en un mismo pasillo, por lo cual no se cambiara la ubicación de las categorías de los productos en los pasillos, se trabajara rotando los productos de cada categoría de productos. Por lo que del pasillo 101 al 127 estarán ubicados los productos de alta rotación, del pasillo 301 al 337 de media rotación y del 501 al 537 de baja rotación respetando los nuevos criterios de clasificación para la reubicación.

### **2.3.2 Escenario de prueba**

Reorganización de los productos: Para el escenario se tomó en cuenta una orden de producto y se detalla la situación actual de la ubicación de los SKUID y una posible reorganización como propuesta de solución sin afectar la ubicación de las categorías de productos en los pasillos.

### **Situación actual:**

Para calcular las distancias que recorren los pickers se solicitaron las órdenes de pedidos. En la orden de pedido se detalló la fecha, la ola de trabajo, el contendor asignado para el picking, la ubicación y el sku de cada producto. Se filtró la data por fecha de pedido y local para calcular el total de productos que solicitó el almacén. Con fecha de solicitud 01/10/2022 y las olas de trabajo 187 y 131 se calculó que el almacén 149 solicitó 658 productos en ese día.

Una vez que se identificó la orden el siguiente paso fue revisar la ubicación de cada producto y la secuencia del picking. Para identificar la ubicación del producto se hizo uso del número de pasillo, la posición, y el nivel. Para la secuencia del picking se realizó de acuerdo el orden de la data. Por ejemplo, para la ola de trabajo 187 con el contendor 19354126 de acuerdo con la secuencia de picking el primer producto que el picker fue a recoger es el 141483004. **Tabla 8 Data Slotting**

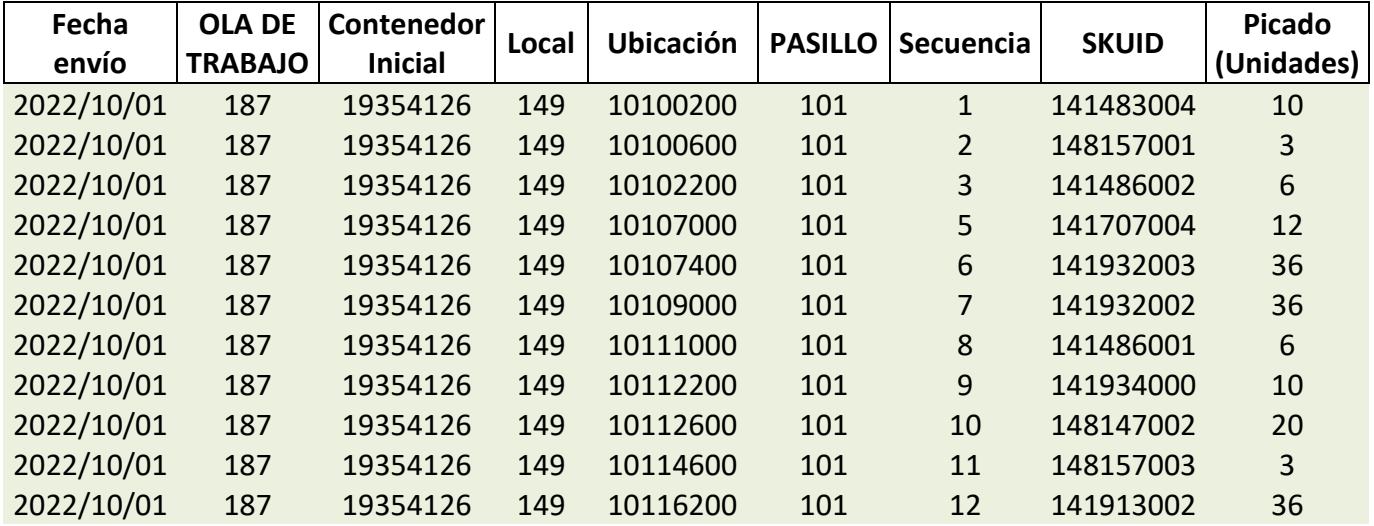

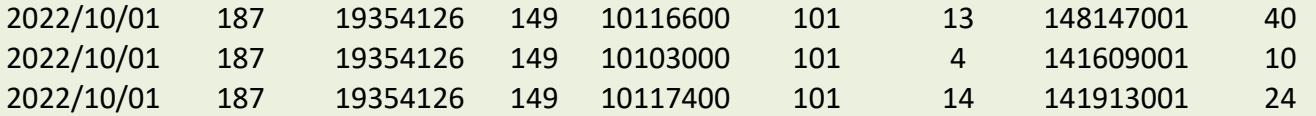

### *Tabla 8: Data Slotting*

Una vez que se ubicaron los productos se calculó la distancia que recorrió el picker para la ola de trabajo 187. Como punto de partida se tomó la ubicación del primer producto. En la data se observó que para el proceso de picking solo disponen de estanterías simples por lo tanto se conoce que el ancho es 1,4 m. El picker recorrió 44 espacios en el pasillo 101 y a esos espacios se multiplico por las dimensiones de la estantería dando la siguiente ecuación:

Ancho del rack: 1,4 m

# de espacios recorridos: 44 espacios

Total, de metros recorridos solo de ida= Ancho del rack\*# de espacios recorridos.

Total, de metros recorridos solo de ida= 1,4 m<sup>\*</sup> 44

Total, de metros recorridos de ida y regreso=126,72 metros

En total el picker recorrió 126,72 m para realizar la ola de trabajo 187 con el contendor 19354126.

> $Recorrido = Ancho del Rack * Espacios recorridos$  $Recorrido = 1.4 * 44$  $Recorrido = 61.6 m * 2$  $Recorrido Total = 123.2m$

En la **Ilustración 7 Solución escenario** se observa cómo están ubicados los productos de la ola de trabajo 187 en el cd. El primer producto se encuentra en el pasillo 101, posición 2, nivel 0 perteneciente a la categoría detergentes y se le asigno el color amarillo para identificarlo en el layout. El producto dos se encuentra en la misma categoría, en el mismo nivel pero en la posición 4 y representado de color verde. La interpretación es la misma para los demás productos.

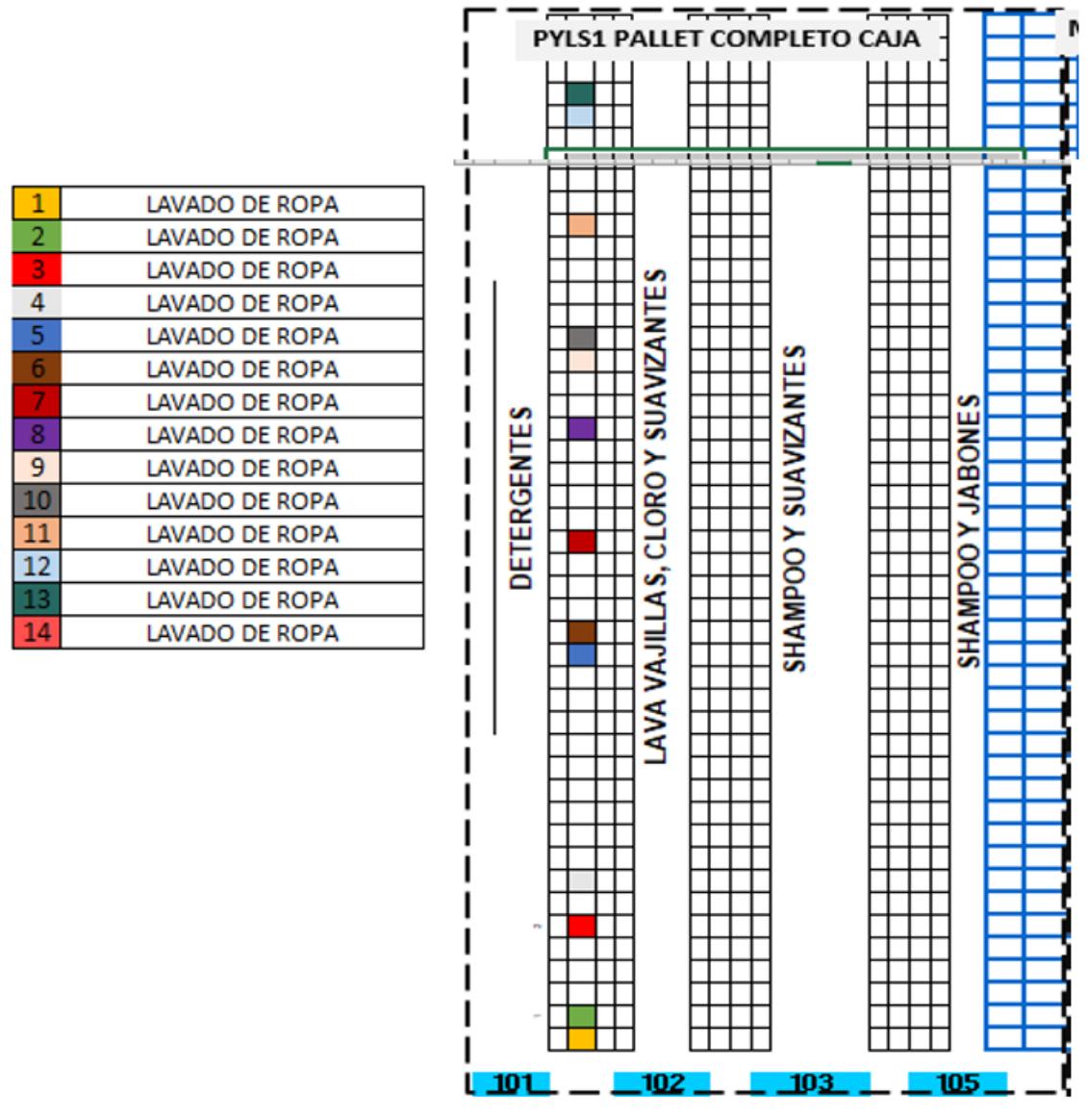

*Ilustración 7: Solución escenario.*

Una vez que se ubicaron los productos se calculó la distancia que recorrió el picker para la ola de trabajo 187. Como punto de partida se tomó la ubicación del primer producto. En la data se observó que para el proceso de picking solo disponen de estanterías simples por lo tanto se conoce que el ancho es 1,4 m. El picker recorrió 44 espacios en el pasillo 101 y a esos espacios se multiplico por las dimensiones de la estantería dando la siguiente ecuación.

Ancho del rack: 1,4 m

### # de espacios recorridos: 44 espacio

Total, de metros recorridos solo de ida= Ancho del rack\*# de espacios recorridos Total, de metros recorridos solo de ida= 1,4 m\* 44 Total, de metros recorridos de ida y regreso=126,72 metros En total el picker recorrió 126,72 m para realizar la ola de trabajo 187 con el contendor 19354126.

### **2.3.3 Propuesta solución:**

Se realizó la reorganización de los productos por número de orden, sin embargo, en el capítulo 3 se comparó resultados para escoger que clasificación ABC se aplicó para el desarrollo del proyecto. Clasificación ABC por número de picadas, clasificación ABC por demanda o clasificación ABC por órdenes. Para el escenario presente se aplicó clasificación ABC por orden de pedido como se muestra en la **Ilustración 8. Nueva ubicación de productos** donde no se cambió las categorías, el pasillo, el nivel, ni el color, pero, se cambió las posiciones. Ahora el producto dos se encuentra en la categoría detergentes, en el pasillo 101, posición 8, nivel 0 con color verde. Así mismo para los demás productos.

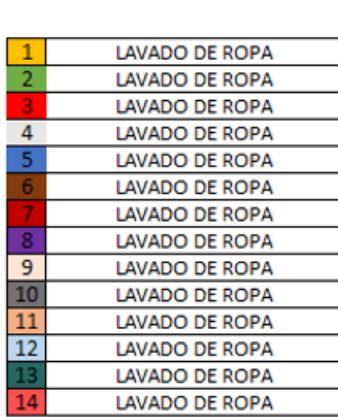

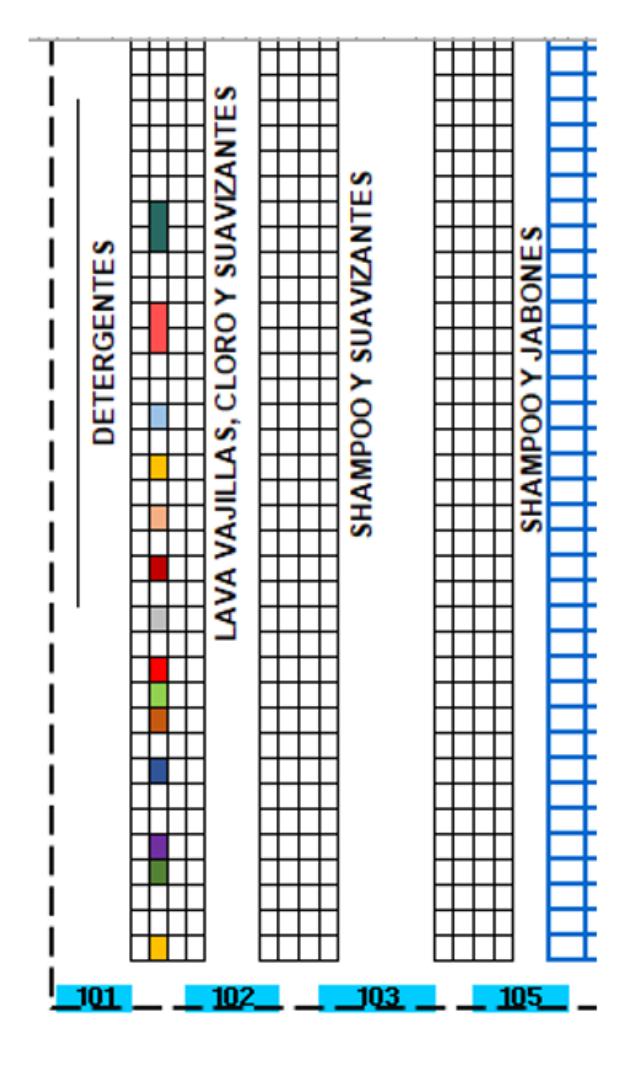

*Ilustración 8: Nueva ubicación de productos.*

Aplicando el mismo análisis del escenario actual se observó que con la nueva clasificación ABC por orden, el picker recorrió 30 posiciones. Por lo tanto, el total de metros que recorrió el picker fue de 84 m.

### **2.4Recopilación de datos.**

La comunicación directa con los representantes y operadores de la empresa es primordial para la recolección de la información por lo cual se escogió realizar entrevistas a los actores claves de la investigación. Se realizó un banco de preguntas que se dividió en dos secciones. La primera sección con preguntas enfocadas a los operarios y la segunda enfocadas al jefe de bodega, y departamento de slotting. Con el propósito de recopilar la mayor cantidad de información en dolencias tanto operativas como departamentales y verificar si la problemática planteada está acorde con la realidad de la bodega. Sin embargo, el equipo operativo no pudo contribuir con la participación de la encuesta debido a su carga laboral; pero el encargado del proyecto fue quien supo responder el cuestionario y aclarar dudas.

### **2.5Descripción del modelo de simulación FlexSim.**

Se describe las variables del modelo, la zona de estudio donde se realizó la simulación, las restricciones y limitaciones del modelo.

#### **2.5.1 Limitaciones del modelo**

Para realizar la simulación fue necesario adecuar el diseño actual de la bodega debido a las limitaciones del programa. El diseño original por simular estaba comprendido por la zona de pasillos 100 con 22 racks. Sin embargo, FlexSim tiene un limitante de hacer uso máximo de 15 racks por simulación. De igual manera sucedió con los pickers. El cedi dispone de 10 colaboradores exclusivos para pickear pero en el modelo solo se puede hacer uso de hasta 4 pickers.

### **2.5.2 Restricciones**

Al realizar la simulación del proyecto se tomó en cuenta las restricciones que obligatoriamente se debió cumplir para que no exista alteración en la calidad de los productos. Unas de las restricciones primordiales fueron que no se pueden combinar ciertas clases de productos. Por ejemplo, los químicos no pueden ir en el mismo pasillo que los comestibles.

### **2.5.3 Zona de estudio**

La bodega tiene un área de 243,10\*162,30 metros cuadrados sin embargo el análisis que se realizó para la simulación del proyecto se limitó a los pasillos 100, debido a que en esos pasillos se encuentran el área focalizada de picking con los

32

productos de alta rotación. Con un largo por pasillo de 40,30 m en la zona 100. En la zona 300 el largo de los pasillos es de 38,40m y finalmente de la zona 500 el largo es 30,10m.

### **2.6Uso de software**

Para el desarrollo del proyecto se utilizaron varias herramientas tecnológicas como Microsoft Excel, AutoCAD y software de simulación 3D FlexSim.

### **2.6.1 Microsoft Excel**

Es un software de la empresa de Microsoft que permite realizar tablas, crear funciones, organizar la información, interpretar datos mediante gráficos y entre otras funciones. El software se utilizó para ordenar y organizar la información. Se aplicó tablas dinámicas y se calculó el número de productos que había en una orden, realizar comparativos y ver tendencias.

### **2.6.2 AutoCAD**

Es un software de diseño que se utiliza para dibujar, diseñar o modelar con formas y sólidos. En el proyecto se utilizó para visualizar el layout de la bodega y trazar cotas entre los pasillos con el propósito de verificar que las medidas entre pasillos sean las mismas que refleja la data y poder importar directamente a FlexSim.

#### **2.6.3 FlexSim**

Es un software de simulación que permite visualizar las operaciones de los procesos logísticos de manera rápida y evitando altos costos. En el proyecto se utilizó este programa para simular el escenario actual del proceso de picking. También, se utilizó para simular escenarios y asignar las nuevas ubicaciones a cada producto, permitió visualizar recorridos y comprar distancias.

# **2.7Construcción de los modelos de simulación**

Para la construcción del modelo se utilizó el software FlexSim y se seleccionó un nuevo modelo. Se desplaza una pestaña donde se encuentra las unidades con las que se trabajó: **Ilustración 9 Unidades del modelo** el tiempo en segundos, longitud en metros, los fluidos en litros y el tiempo en que inicia el modelo.

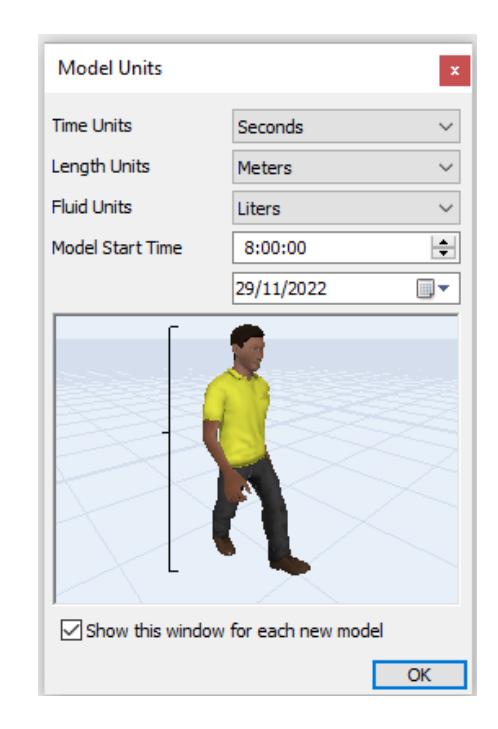

 *Ilustración 9: Unidades del modelo.*

Se inició importando el layout en AutoCAD de la bodega y se construyó los muros del centro de distribución. En la pestaña visual de la librería se escogió la opción walls y se modificó la altura de 6 metros a los cuatro muros.

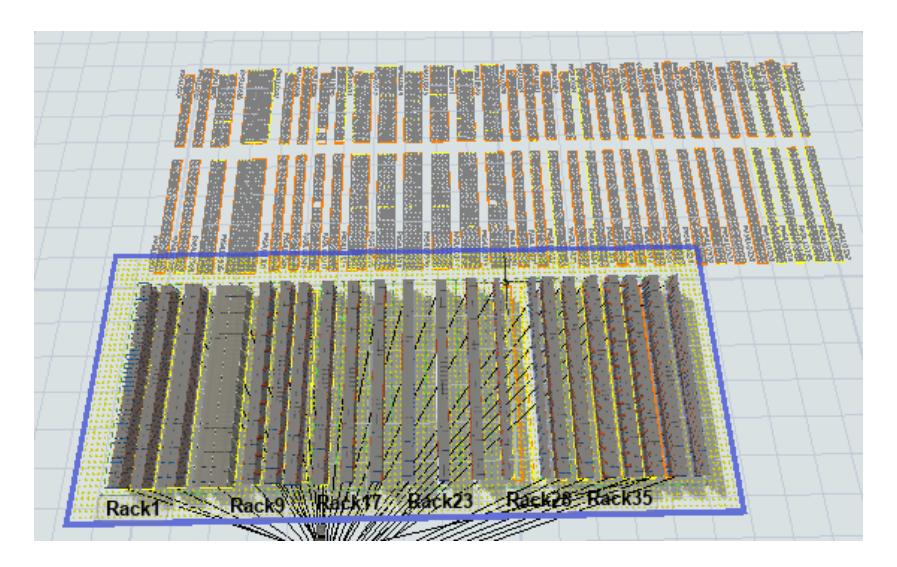

*Ilustración 10: Walls.*

Posteriormente se creó las estanterías donde se ubicarán los productos. Lo que se realizó fue crear un elemento de la librería werehousing y se seleccionó un rack estándar. Se modifico el tamaño del rack para una estantería simple. **Ilustración 11**. **Dimensiones de la estantería simple.** Donde se ingresó el número de bahías que son 45, el número de niveles que son 6 y los espacios por bahía (1). Las dimensiones del ancho de la bahía 1.20m, la altura de cada nivel de 1.40m.

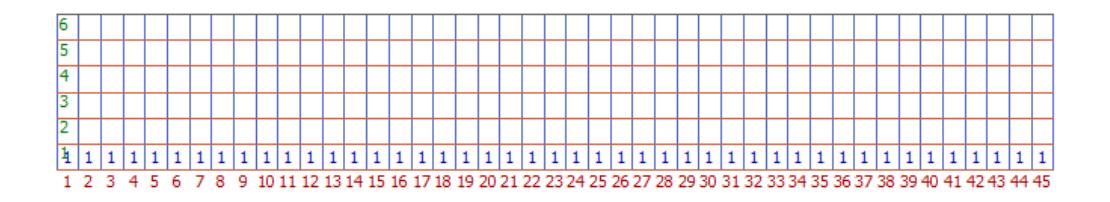

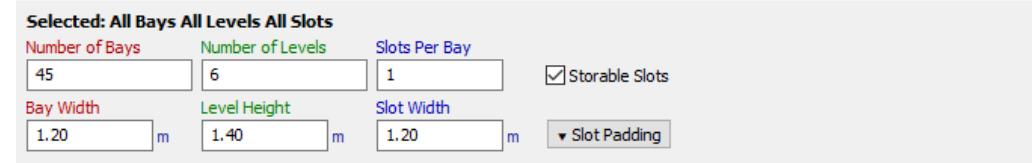

*Ilustración 11: Dimensiones de la estantería simple.*

Finalmente, se asignó etiquetas a las 23 estanterías como se ve en la Ilustración **12. Estanterías.** A la estantería uno se le asigno la etiqueta Rack 1, a la estantería dos con la etiqueta Rack 2 y así sucesivamente hasta completar las 23 estanterías del área de pasillos 101.

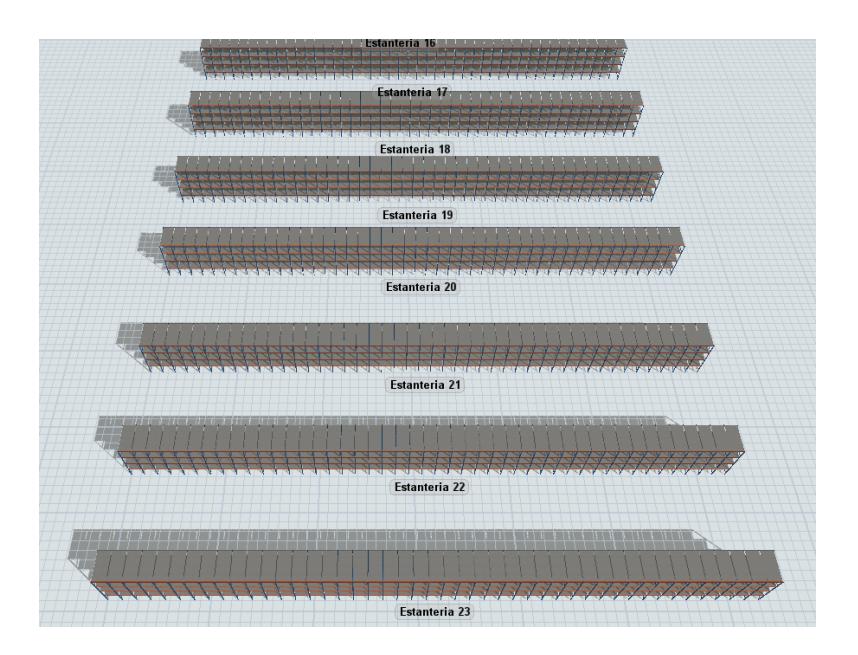

 *Ilustración 12: Estanterías.*

Posteriormente agregamos un queue para agregar los productos que van a ser piqueados de las estanterías y lo llamamos como almacenamiento temporal. **Ilustración 13. Almacenamiento temporal.**

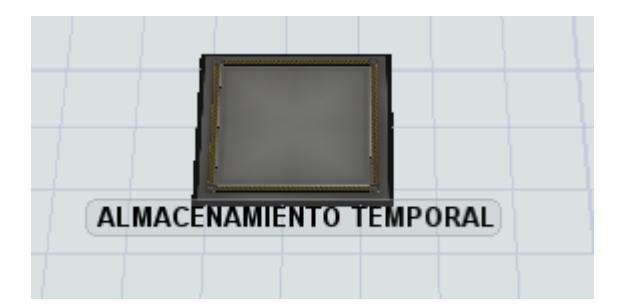

 *Ilustración 13: Almacenamiento temporal.*

Dado que el desarrollo de la simulación se focalizó en el proceso de picking se creó un source que funcionó como fuente proveedora de los productos para las estanterías. **Ilustración 5. Source.** A cada source se lo nombró como: fuente de estantería y luego se conectó mediante: conexión de objetos. Se configuro las fuentes en propiedades y por defecto se dejó que las ilustraciones sean cajas. Se cambio el tipo de arribo y se escogió un arribo por tabla, en donde se definió una tabla para que en cada hora se llenen 100 cajas. El mismo proceso se realizó para todos los sources. **Ilustración 14 Tipo de arribo.** 

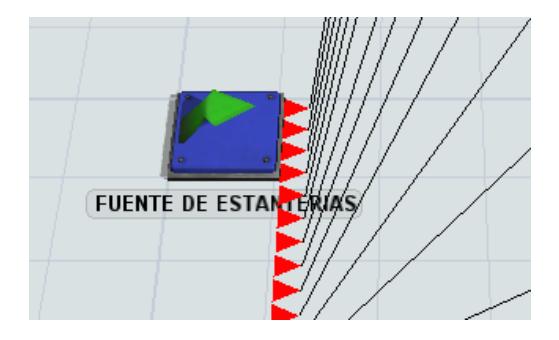

*Ilustración 14: Source.*

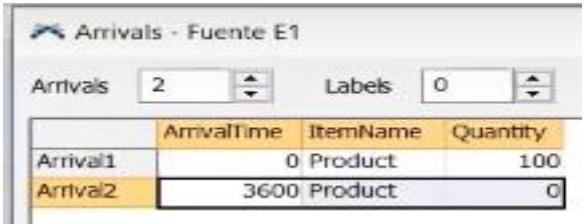

*Ilustración 15: Tipo de arribo.*

Para visualizar el almacenamiento de las cajas (productos) de forma más real se configuro los racks con el propósito de que el almacenamiento sea aleatorio. Para eso se seleccionó los racks y en propiedades se cambió el slot assignment strategy. Se escogió la opción randoy bay, level, and slot with space. Esto quiere decir que busque un espacio dentro de la estantería y lo ubique aleatoriamente. Así se realizó para todos los racks. **Ilustración 16. Almacenamiento.** 

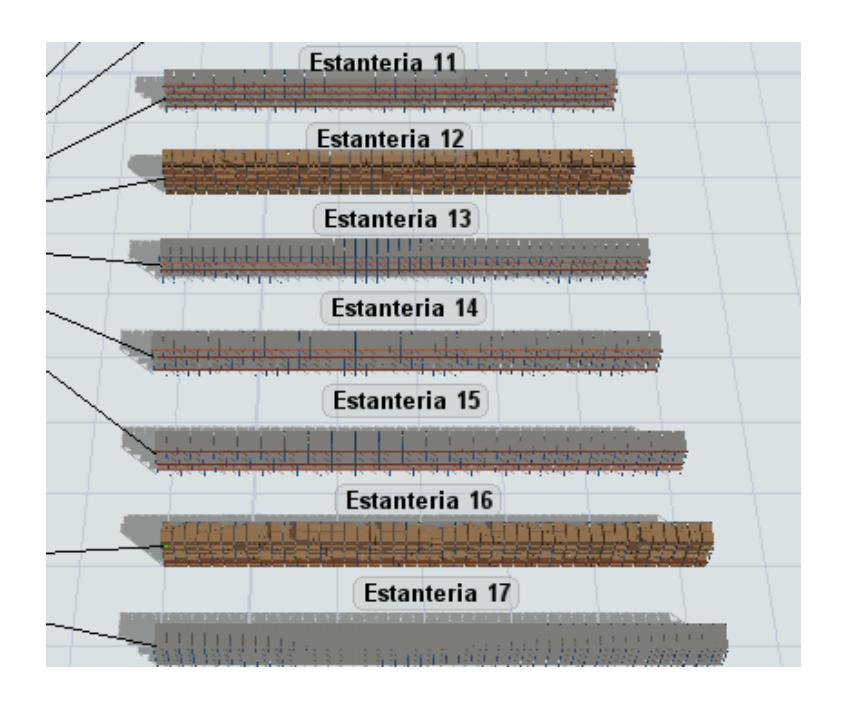

*Ilustración 16: Almacenamiento.*

Una vez realizado el diseño se realizó la parte lógica. Se seleccionó Toolbox y en la pestaña más (+), se creó una lista y a través de la lista se manejó los elementos que salen de las estanterías. Se escogió un Ítem List, se cambió el nombre con ítems a pickear y se guardó. La lista empezó a llenarse una vez que llegaban los productos a las estanterías, ese paso se repitió para todos los racks. Para empujar los elementos a la lista se configuró los racks **Ilustración 17. Configuración de racks para generar lista de ítems,** en propiedades con la opción triggers. Se seleccionó más (+) y un disparador (On Entry), se agregó listas, se empujaron un elemento de la lista y se llevó el ítem a escoger.

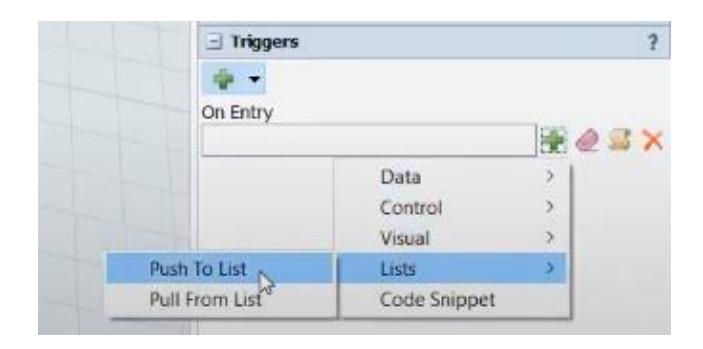

*Ilustración 17: Configuración de racks para generar lista de ítems.*

Una vez que se obtuvo la entrada se corrió la simulación y se observó la lista creada **Ilustración 18. Lista de productos.** En la lista creada se pudo verificar que tantas cajas o productos se utilizaron.

| value                    | Type | age  | distance           | queueSize | ^ |
|--------------------------|------|------|--------------------|-----------|---|
| /Estanteria 1/Product    |      | 5.17 | Puller Require 100 |           |   |
| /Estanteria 1/Product~2  |      | 5.17 | Puller Require 100 |           |   |
| /Estanteria 1/Product~3  |      | 5.17 | Puller Require 100 |           |   |
| /Estanteria 1/Product~4  |      | 5.17 | Puller Require 100 |           |   |
| /Estanteria 1/Product~5  |      | 5.17 | Puller Require 100 |           |   |
| /Estanteria 1/Product~6  |      | 5.17 | Puller Require 100 |           |   |
| /Estanteria 1/Product~7  |      | 5.17 | Puller Require 100 |           |   |
| /Estanteria 1/Product~8  |      | 5.17 | Puller Require 100 |           |   |
| /Estanteria 1/Product~9  |      | 5.17 | Puler Require 100  |           |   |
| /Estanteria 1/Product~10 |      | 5.17 | Puler Require 100  |           |   |
| /Estanteria 1/Product~11 |      | 5.17 | Puller Require 100 |           |   |
| /Estanteria 1/Product~12 |      | 5.17 | Puller Require 100 |           |   |
| /Estanteria 1/Product~13 |      | 5.17 | Puller Require 100 |           |   |
| /Estanteria 1/Product~14 |      | 5.17 | Puller Require 100 |           |   |
| /Estanteria 1/Product~15 |      | 5.17 | Puller Require 100 |           |   |
| /Estanteria 1/Product~16 |      | 5.17 | Puller Require 100 |           |   |
| /Estanteria 1/Product~17 |      | 5.17 | Puller Require 100 |           |   |
| /Estanteria 1/Product~18 |      | 5.17 | Puller Require 100 |           |   |
| /Estanteria 1/Product~19 |      | 5.17 | Puller Require 100 |           |   |
| /Estanteria 1/Product~20 |      | 5.17 | Puller Require 100 |           |   |
| /Estanteria 1/Product~21 |      | 5.17 | Puller Require 100 |           |   |
| /Estanteria 1/Product~22 |      | 5.17 | Puller Require 100 |           |   |
| /Estanteria 1/Product~23 |      | 5.17 | Puller Require 100 |           |   |
| /Estanteria 1/Product~24 |      | 5.17 | Puller Require 100 |           |   |

*Ilustración 18: Lista de productos.*

Se agregó a los operarios a un grupo. Se seleccionó a cada uno de los operarios en la opción object groups para ponerlos en un nuevo grupo con la etiqueta pickers. **Ilustración 19 Operarios asignados al grupo.**

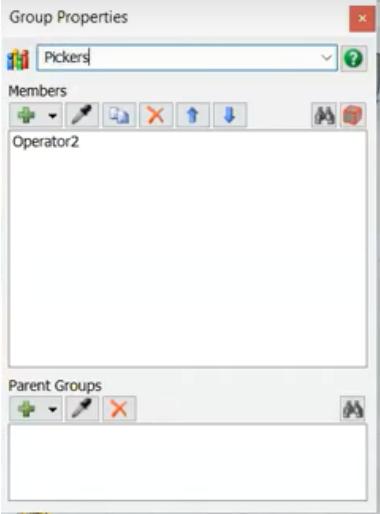

*Ilustración 19: Operarios asignados al grupo.*

Posteriormente se realizó un process Flow **Ilustración 20. Process Flow** y para la primera simulación se trabajó con la siguiente lógica. Se generó pedidos a través del tiempo y se lo realizo mediante un source con la etiqueta: "llegada de pedidos" y con un arribo de cada 3 segundos. Luego de que llegó el pedido se definió dentro del sistema los demás elementos. Se utilizó un resource de la lista de shared assets con la etiqueta: "operadores", se cambió la referencia de numéricos a grupos y se seleccionó pickers. Finalmente se seleccionó una lista que fueron los objetos a pickar con la etiqueta: "cajas a pickar".

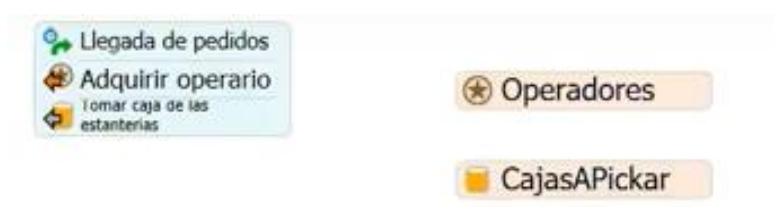

*Ilustración 20: Process Flow.*

Para simular que el operario vaya hasta los productos y los recoja se utilizó un "travel" que se agregó al bloque de lógica que se construyó en la **ilustración 11**, con la etiqueta: "viajar a producto". Por lo tanto, quien ejecutó la tarea fue el operario y el destino fue la caja. Una vez que se obtuvo la caja se la cargo mediante un load con la etiqueta: "cargar". Se realizo el mismo proceso con etiquetas diferentes para llevar y descargar las cajas. Finalmente se realizó un reléase para que el operario regrese al punto de partida y repita el proceso nuevamente. **Ilustración 21 Proceso de picking.**

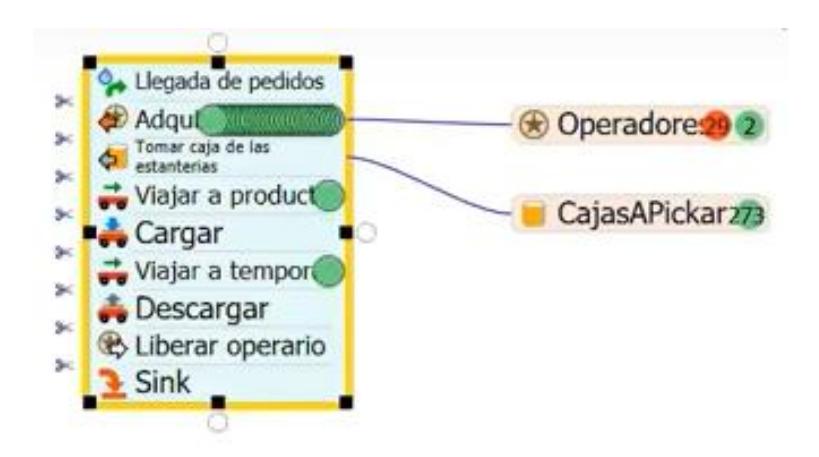

*Ilustración 21: Proceso de picking.*

# *2.8***Consideraciones legales y éticas**

En este proyecto se consideró los espacios ya establecidos por la empresa sin alterar o modificar las dimensiones de los pasillos, racks e infraestructura de la bodega para no afectar en las normas que cumple la empresa para su respectivo funcionamiento.

Se firmó un acuerdo de confidencialidad y no divulgación de la información con la empresa, la cual comprende en que toda información o datos proporcionados por la empresa no debe ser divulgada o distribuida sin el consentimiento o autorización legal del titular y debe ser exclusivamente manejada solo para el beneficio de la empresa y los estudiantes.

### **2.9Fases del proyecto**

En la sección fases del proyecto se enunció todas las etapas que se desarrolló la investigación desde el capítulo uno hasta el capítulo tres con el análisis de resultados.

- Delimitación del área de la bodega donde se realizó la simulación.
- Identificación de los parámetros claves para recolección de la data.
- Levantamiento de la información en el área de estudio
- Identificación de los pasillos de alta rotación para realizar la simulación
- Descripción del modelo de simulación FlexSim.
- Comparación de escenarios.
- Analizar escenarios planteados
- Conclusiones y recomendaciones

### **2.10 Cronograma de trabajo**

Se realizó un cronograma de trabajo el cual tenía como duración máxima 4 meses, tiempo necesario para la realización de este proyecto, se inició acoplándonos a las fechas propuestas por la empresa para los primeros acercamientos en reuniones virtuales y visitas técnicas las cuales fueron realizadas las primeras semanas de octubre y en base a dichas reuniones se estableció un cronograma de trabajo en el cual se llevó a cabo los análisis de la información proporcionada por la empresa para la respectiva depuración de información, así mismo en ese tiempo se ideo como se llevaría a cabo el proyecto y cuál sería la posible solución de la problemática. Para el mes de noviembre ya se ejecutó las primeras posibles soluciones dando como resultado una clasificación ABC en base a la cantidad de unidades despachadas en el mes de todos los productos y las posibles nuevas ubicaciones de los productos en base a dicho análisis de ABC, en las últimas semanas del mes se llevó a cabo las simulaciones con los nuevos escenarios ya reubicados los productos. Teniendo como objetivo el poder analizar posteriormente los resultados obtenidos en las simulaciones y comparar las distancias actuales con las distancias obtenidas en los nuevos escenarios. **Ilustración 22. Cronograma de trabajo.**

| <b>Actividades</b>                           |         | Programa de actividades |                                          |                                                   |           |            |        |            |                   |  |     |                  |     |  |     |                                |                     |                                                                                                    |            |
|----------------------------------------------|---------|-------------------------|------------------------------------------|---------------------------------------------------|-----------|------------|--------|------------|-------------------|--|-----|------------------|-----|--|-----|--------------------------------|---------------------|----------------------------------------------------------------------------------------------------|------------|
|                                              | Octubre |                         |                                          |                                                   | Noviembre |            |        |            |                   |  |     | <b>Diciembre</b> |     |  |     |                                |                     |                                                                                                    |            |
|                                              |         |                         | Semana 1  Semana 2   Semana 3   Semana 4 |                                                   |           | Semana 1   |        |            | Semana 2 Semana 3 |  |     | Semana 4         |     |  |     | Semana 1   Semana 2   Semana 3 | Semana 4   Semana 5 |                                                                                                    |            |
| Fases                                        |         |                         |                                          | del 3 al 9 del 10 al 16 del 17 al 23 del 24 al 31 |           | del 1 al 6 |        |            |                   |  |     |                  |     |  |     |                                |                     | dei 7 al 13 dei 14 al 20   dei 21 al 30  dei 1 al 4   dei 5 al 11  dei 12 al 18  dei 19 al 25  dei 26 al 31 |            |
|                                              | dia     | dia                     | dia                                      | dia                                               |           | dia        |        | dia<br>dia |                   |  | dia |                  | dia |  | dia | dia                            | dia                 | dia                                                                                                    | Estado     |
|                                              |         |                         | 19                                       | 26                                                |           |            | 910 11 |            | 16                |  |     | 17 21 22 23 24   |     |  |     |                                |                     |                                                                                                    |            |
| Reunion con el encardo de la empresa         |         |                         |                                          |                                                   |           |            |        |            |                   |  |     |                  |     |  |     |                                |                     |                                                                                                    | completado |
| Visita tecnica                               |         |                         |                                          |                                                   |           |            |        |            |                   |  |     |                  |     |  |     |                                |                     |                                                                                                    | completado |
| Segunda reunion y solicitud de datos         |         |                         |                                          |                                                   |           |            |        |            |                   |  |     |                  |     |  |     |                                |                     |                                                                                                    | completado |
| Analisis y clasificacion de la data          |         |                         |                                          |                                                   |           |            |        |            |                   |  |     |                  |     |  |     |                                |                     |                                                                                                    | completado |
| Clasificacion ABC de los productos           |         |                         |                                          |                                                   |           |            |        |            |                   |  |     |                  |     |  |     |                                |                     |                                                                                                    | completado |
| Ubicación de los productos                   |         |                         |                                          |                                                   |           |            |        |            |                   |  |     |                  |     |  |     |                                |                     |                                                                                                    | completado |
| Analisis de la distribucion de los productos |         |                         |                                          |                                                   |           |            |        |            |                   |  |     |                  |     |  |     |                                |                     |                                                                                                    | completado |
| Simulacion del proceso de picking            |         |                         |                                          |                                                   |           |            |        |            |                   |  |     |                  |     |  |     |                                |                     |                                                                                                    | completado |

*Ilustración 22: Cronograma de trabajo.*

# **CAPITULO 3**

# **3.1 RESULTADOS Y ANÁLISIS**

Explicada la metodología que se utilizó en el capítulo anterior, en esta sección se muestran los resultados y análisis obtenidos de la situación actual y la propuesta con las nuevas reubicaciones de los productos en el CEDI. Se realizó una comparativa de escenarios por medio del sofware FlexSim con diferentes órdenes de pedidos con lo cual se pudo comparar las distancias recorridas de los pickers y los tiempos que toma a los operadores realizar esos pedidos.

### **3.1.1 Clasificación ABC multicriterio.**

El análisis ABC se elaboró tomando en cuenta dos criterios importantes para la resolución, estos son: la cantidad de producto despachado y el número de veces que fue el picker a la locación del producto, en base a la data proporcionada del mes de octubre del año 2022. En total se realizó 33 análisis de clasificación ABC multicriterio dado que se clasifico 6311 SKU por tipo de producto. **Tabla 8. clasificación ABC multicriterio.** 

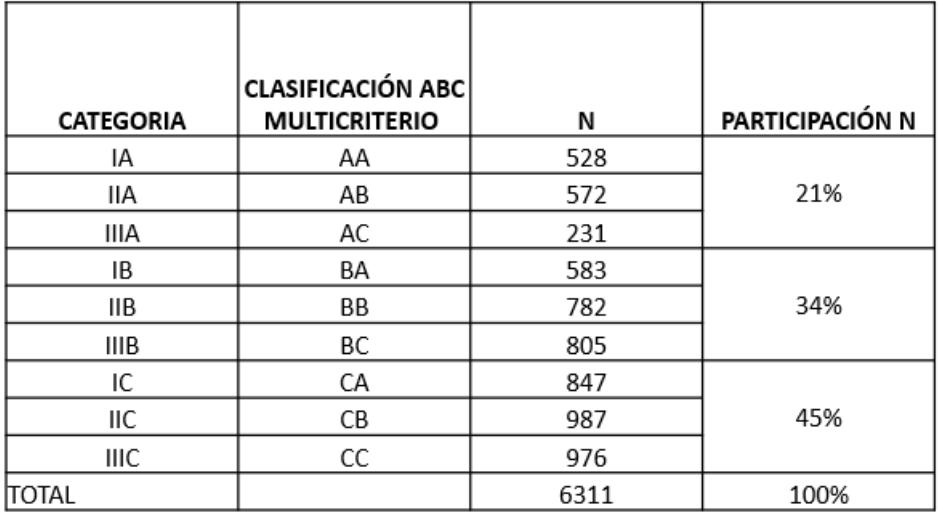

### *Tabla 6. Clasificación ABC multicriterio.*

Se clasificó en 6 categorías priorizando la clasificación en base a la cantidad de producto despachado. Para los tipos de SKU con clasificación AA se tiene un total de 528

productos, la clasificación AB tiene un total de 572 productos, la clasificación AC tiene un total de 231 productos, la clasificación BA tiene un total de 583 productos, la clasificación BB tiene un total de 782 productos, la clasificación BC tiene un total de 805 productos, la clasificación CA tiene un total de 847 productos, la clasificación CB tiene un total de 987 productos, y la clasificación CC tiene un total de 976 productos, siendo los productos con clasificación BC los de mayor cantidad y los de clasificación AA de menor cantidad.

Los productos de clasificación AA se destinaron a la ubicación más cercana de la zona de recepción y despacho priorizando así productos que tengan clasificación AA, AB, AC, BA, BB, BC, CA, CB, CC respetando dicho orden. **Ilustración 23 Criterio de clasificación** 

| 10106600        | 10206500 | 30808200        | 30908100 | 51208200        | 51408100 |           |  |
|-----------------|----------|-----------------|----------|-----------------|----------|-----------|--|
| 10106200        | 10206100 | 30807800        | 30907700 | 51207800        | 51407700 |           |  |
| 10105800        | 10205700 | 30807400        | 30907300 | 51207400        | 51407300 | AA        |  |
| 10105400        | 10205300 | 30807000        | 30906900 | 51207000        | 51406900 | AB        |  |
| 10105000        | 10204900 | 30806600        | 30906500 | 51206600        | 51406500 | AC        |  |
| 10104600        | 10204500 | 30806200        | 30906100 | 51206200        | 51406100 | BA        |  |
| 10104200        | 10204100 | 30805800        | 30905700 | 51205800        | 51405700 | <b>BB</b> |  |
| 10103800        | 10203700 | 30805400        | 30905300 | 51205400        | 51405300 | BC        |  |
| 10103400        | 10203300 | 30805000        | 30904900 | 51205000        | 51404900 | CA        |  |
| 10103000        | 10202900 | 30804600        | 30904500 | 51204600        | 51404500 | <b>CB</b> |  |
| 10102600        | 10202500 | 30804200        | 30904100 | 51204200        | 51404100 | <b>CC</b> |  |
| 10102200        | 10202100 | 30803800        | 30903700 | 51203800        | 51403700 |           |  |
| 10101800        | 10201700 | 30803400        | 30903300 | 51203400        | 51403300 |           |  |
| 10101400        | 10201300 | 30803000        | 30902900 | 51203000        | 51402900 |           |  |
| 10101000        | 10200900 | 30802600        | 30902500 | 51202600        | 51402500 |           |  |
| 10100600        | 10200500 | 30802200        | 30902100 | 51202200        | 51402100 |           |  |
| 10100200        | 10200100 | 30801800        | 30901700 | 51201800        | 51401700 |           |  |
| <b>PASILLOS</b> | 101-127  | <b>PASILLOS</b> | 301-337  | <b>PASILLOS</b> | 501-537  |           |  |

*Ilustración 23: Criterio de clasificación.*

### **3.1.2 Reubicación de los productos**

La reubicación de los productos se realizó en base a la clasificación ABC multicriterio llevada a cabo anteriormente teniendo en cuenta la zonificación del layout con la clasificación propuesta. Se mantuvo la ubicación actual de las categorías de los productos de los diferentes pasillos, afectando solo en la ubicación de los productos correspondientes a cada categoría. **Ilustración 24. Ubicación actual**

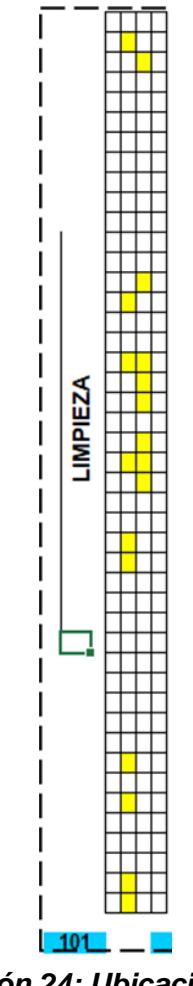

*Ilustración 24: Ubicación actual.*

Para una mejor visualización de la reubicación de los productos se tomó como ejemplo los pedidos de la primera orden, en la imagen se presenta la ubicación actual de los productos de dicha categoría resaltando de color amarillo las casillas donde se encuentran los SKU, dando un total de 18 productos.

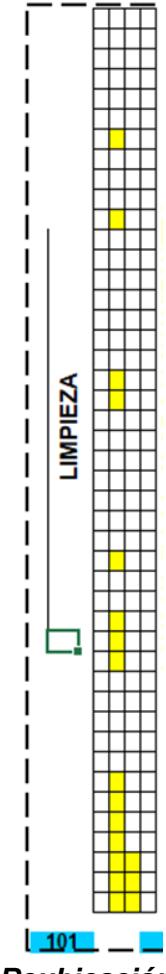

*Ilustración 25: Reubicación de productos.*

En la imagen se visualiza como algunos productos cambiaron de ubicación aproximándose en una mayor cantidad y disminuyendo distancia los unos con los otros.

# **3.2 Validación del Modelo**

# **3.2.1 Parámetros de la evaluación**

Para realizar la evaluación y el análisis de los resultados en el software FlexSim se empleó varios parámetros que facultaron realizar un análisis comparativo de la situación actual y la situación propuesta. Los parámetros utilizados son:

> • **Secuencia de picking:** Numeración ordenada, que determina el orden en el cual el picker debe acercarse a cada ubicación para tomar el número de unidades requeridas.

- **Número de picadas (unidades):** Cantidad de unidades que el picker debe registrar al momento de realizar el pedido.
- **SKUID:** Número que se le asigna a cada producto para tener el registro interno y sus niveles de existencia.
- **Ubicación**: Conformado por número de pasillo, posición y nivel. Este parámetro permite identificar donde se encuentra cada producto tanto en categoría como en el rack.
- **Contendor:** Asignación numérica para cada contenedor de acuerdo con el orden de pedido. Este parámetro permite consolidar los productos para después ser despachados.
- **Layout:** Diseño del CEDI proporcionado por la empresa. Permite ubicarse y reasignar las posiciones de los productos para tomar las distancias recorridas por los picker y comparar con las nuevas reubicaciones.

### **3.2.2 Análisis y resultados de la situación actual**

Para el análisis de la situación actual se consideró 1 operador para el proceso de picking y se asignó 4 órdenes de pedidos. Cada orden de pedido tiene varios productos por picar (varía dependiendo la orden). Las ordenes que se tomaron para la evaluación del primer pedido se describe en el literal **2.3.2 Escenario de Prueba**, los cuales eran:

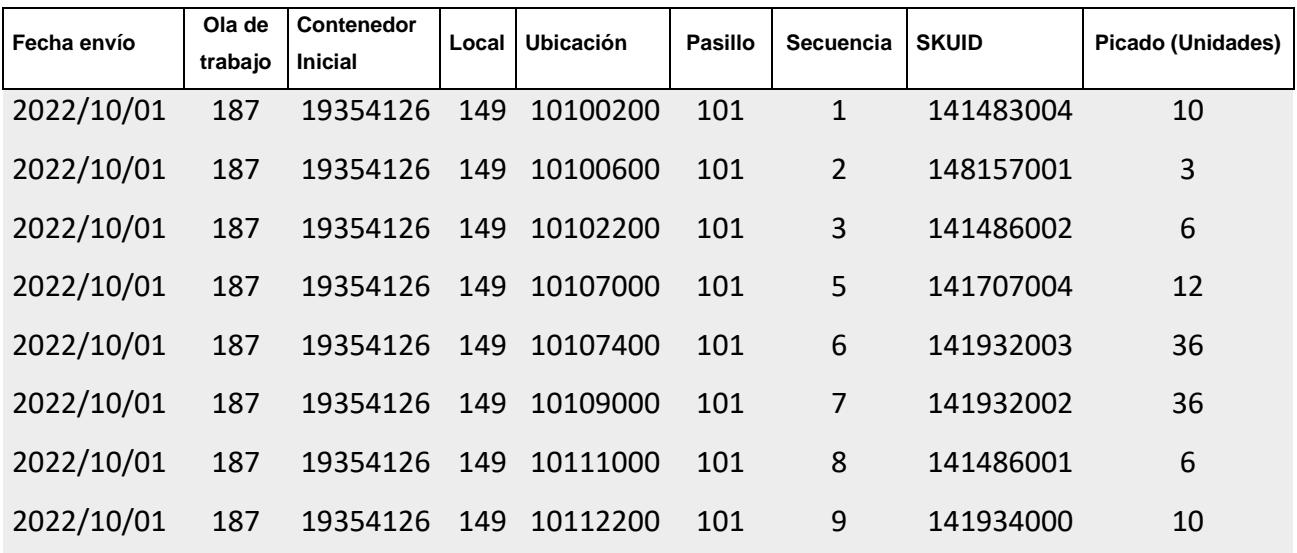

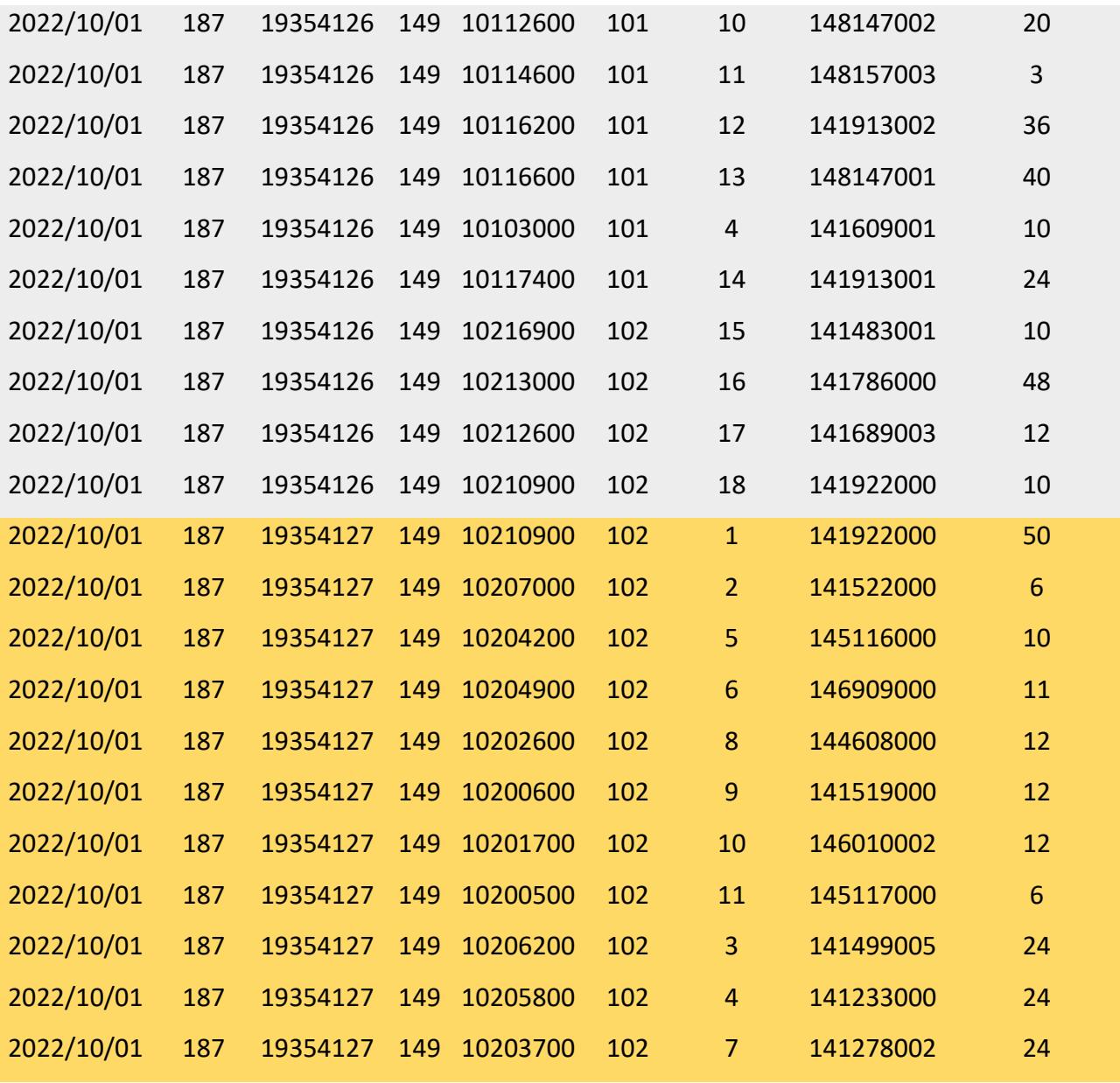

### *Tabla 9. Orden de pedido.*

Para el primer pedido se agregaron 4 skuid adicionales a los que se describió en el literal 2.2.3 del capítulo anterior. La orden uno tuvo un total de 18 productos. La orden dos 11 productos, la orden tres 43 productos y la orden cuatro 23 productos. Para realizar las pruebas en Flexsim se agregaron las 4 órdenes de pedidos. Se ordenó la secuencia de picking y se delimitó cada orden por colores. Para la orden número uno se utilizó color gris, para la orden 2 color durazno, para la orden 3 color verde y la orden 4 color celeste. **Tabla 9. Ordenes de pedidos.** 

Se actualizó el Excel con los pedidos y luego se copió y pego la tabla en el source. En el Excel se ordenó las columnas y se estableció las fórmulas. Para modelar los pedidos se utilizaron los parámetros nombrados anteriormente y adicional se hizo uso del tiempo, slot y Bay.

Al tiempo se le asignó el valor de cero porque es el tiempo en el que aparecieron los pedidos o tokens que se registraron en el ProcessFlow. Para la columna slot se utilizó la función extrae **(Ilustración 26. Función Extraer)** que captura los datos desde la posición y el número de dígitos. Para la bahía (bay) se buscó el slot y se agregó ceros y unos donde si es cero se dirige a la derecha y 1 a la izquierda.

# *=EXTRAE(J3,4,3) Ilustración 26. Función Extraer*

# **3.3 Resultados del modelo**

### **3.3.1 Situación actual.**

Para realizar los cuatro pedidos con los 95 productos se utilizó un operador que recorrió una distancia de 2485 metros con 82 centímetros y le tomo un tiempo de 25 minutos y 53 segundos. **Ilustración 27. Distancia de viaje.**

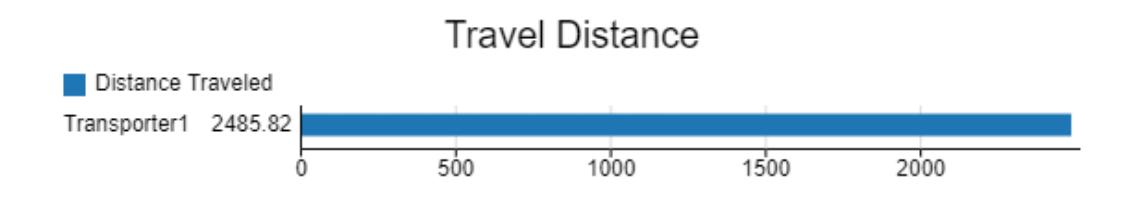

*Ilustración 26: Distancia de viaje.*

El tiempo que le tomó al picker realizar los pedidos fue de aproximadamente 26 minutos. La mayor parte del tiempo el operador realizo desplazamientos cargado y paso ocupado. También se pudo observar intervalos de tiempo muy cortos donde el operador se movilizo vacío o estaba inactivo. **Ilustración 28. State**

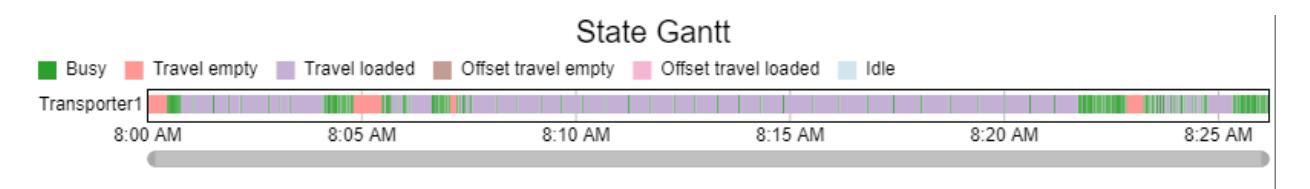

*Ilustración 27: State Gantt.*

### **3.3.2 Situación propuesta**

Para el escenario propuesto se tomó en cuenta las nuevas ubicaciones de los productos. Se evaluó los mismos pedidos con el mismo número de pickers y de skuid por pedido, la diferencia fue que las ubicaciones son distintas a las del escenario actual. Para realizar los cuatro pedidos con los 95 productos se utilizó un operador que recorrió una

distancia de 2241 metros con 26 centímetros y le tomo un tiempo de 25 minutos y 53 segundos. **Ilustración 29. Distancia de viaje.**

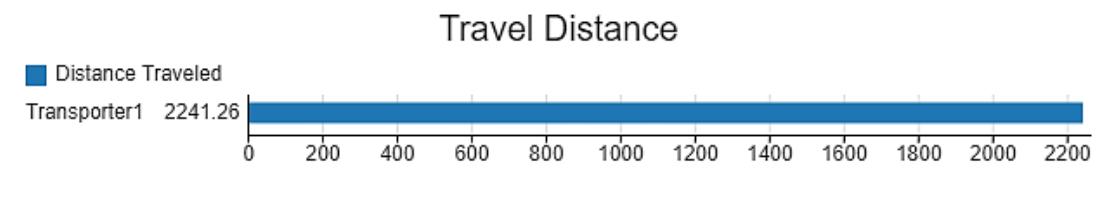

*Ilustración 28: Distancia de viaje.*

El tiempo que le tomó al picker realizar los pedidos fue de aproximadamente 20 minutos. La mayor parte del tiempo el operador realizó desplazamientos cargado y estuvo ocupado. También se pudo observar intervalos de tiempo muy cortos donde el operador se movilizó vacío o estaba inactivo. **Ilustración 30. State**

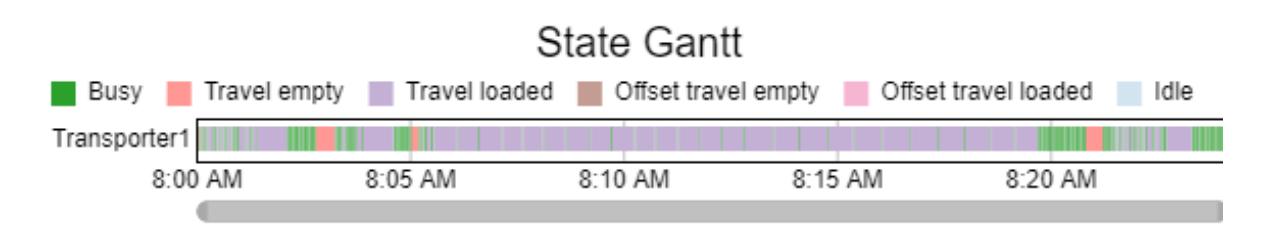

*Ilustración 30. State Gant* 

# **3.4 Análisis de costos.**

Para la elaboración de este proyecto se realizó un análisis financiero del centro de distribución. Se tomó los rubros que se consideran intervienen directamente en la operación de la bodega. Como se describe en las siguientes tablas:

# **3.4.1 Descripción:**

Se consideró el número de unidades almacenadas con su respectivo valor. El valor total del inventario, con el 4% de pérdidas de inventario por cualquier contratiempo. **Tabla 10. Descripción.** 

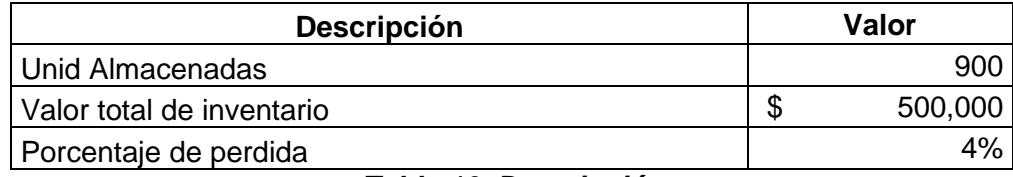

*Tabla 10. Descripción*

### **3.4.2 Datos para el funcionamiento de la bodega:**

En la tabla a continuación de describe todos los activos fijos como la infraestructura, muebles y enseres, equipos de transporte, equipos de telecomunicaciones y equipos de computación con sus respectivos valores monetarios. **Tabla 11. Activos fijos.** 

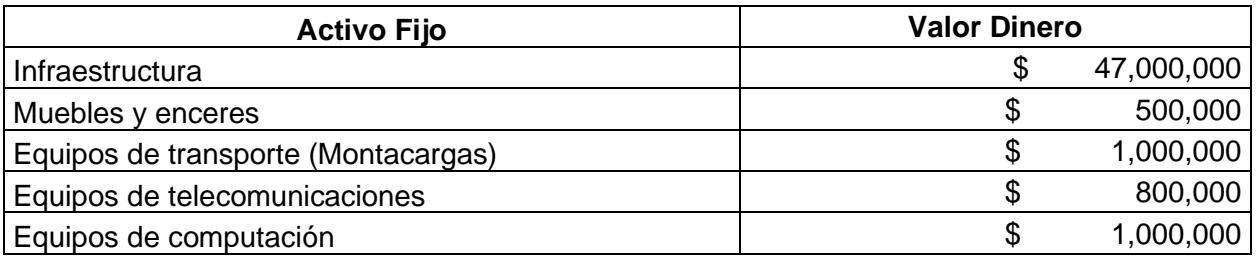

*Tabla 11. Activos fijos.*

# **3.4.3 Gastos:**

Los gastos involucrados en el funcionamiento de la bodega son internet, papelería, servicios varios. Estos gastos se consideraron mensualmente. **Tabla 12. Gastos** 

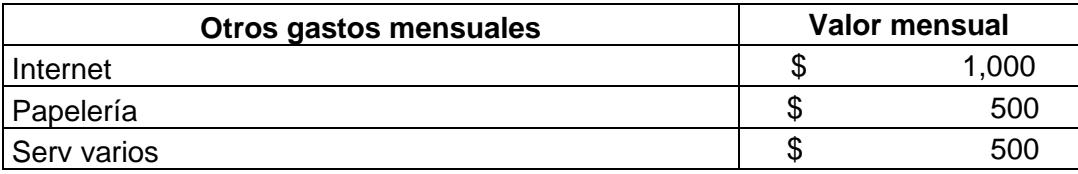

### *Tabla 12. Gastos*

### **3.4.4 Personal operativo:**

El personal operativo que se considera necesario en la operación es un jefe de bodega, picker, digitador, jefe de picking y el auxiliar de slotting. Se consideró un estimado de sueldos para realizar el cálculo de los gastos mensuales de nómina. **Tabla 13. Personal operativo.** 

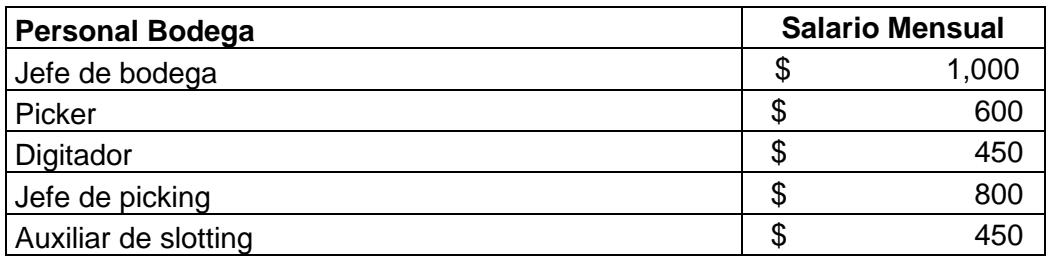

#### *Tabla 13. Personal operativo.*

### **3.4.5 Resultado:**

Una vez que se calcularon los costos totales de almacenamiento (361.475 \$) se dividió para el número de unidades almacenadas (900 unidades). Y se obtuvo una tarifa mensual de lo que cuesta tener la mercancía en la bodega. (401.64 \$ al mes). Por lo tanto, para sacar el valor unitario de cada producto se dividió el valor mensual por el número de unidades almacenadas en la bodega. (0.45 \$ por unidad) **Tabla 14. Costo de tener el producto en la bodega.**

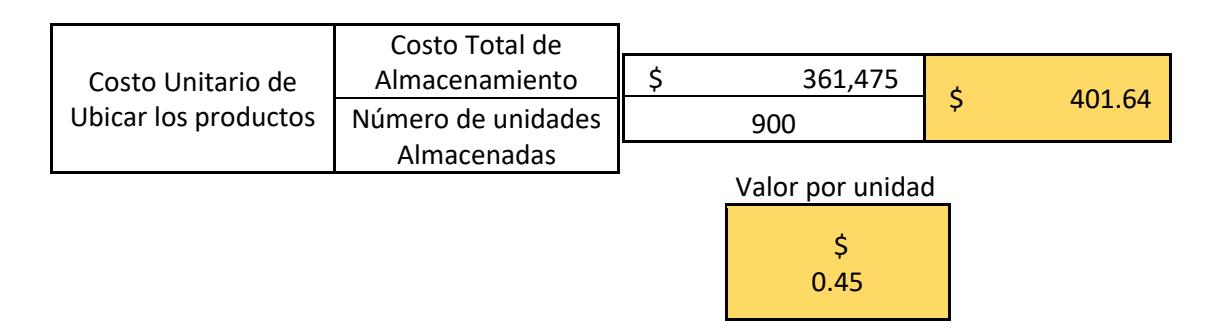

*Tabla 14. Costo de tener el producto en la bodega*

**Nota:** El cálculo de los costos totales de almacenamiento se adjuntaron en anexos al igual que el documento en Excel.

# **3.5 Análisis comparativo.**

En los resultados del modelo se planteó la situación actual y la situación propuesta para observar el comportamiento de la simulación mediante el software FlexSim. Gracias a la capacidad computacional del software se pudo obtener los resultados de los pedidos y se realizó el análisis comparativo. Para efectos de prueba se realizó únicamente con 4 pedidos y con 95 productos. Sin embargo, la matriz de parámetros del source quedo habilitada para aumentar pedidos y analizar el comportamiento del software con el objetivo de no saturar la simulación y obtener resultados más cercanos a la realidad.

Se observó que por medio de las nuevas reubicaciones existe una reducción de 244.56 metros con el escenario propuesto. El tiempo de pickeo también se redujo en 5 minutos debido a que el operador recorrió menor distancia. El estado del operario coincide con el porcentaje de ocupación del montacargas, donde el operario que recorrió menor distancia tuvo mayor porcentaje de ocupación. **Tabla 15. Análisis comparativo.**

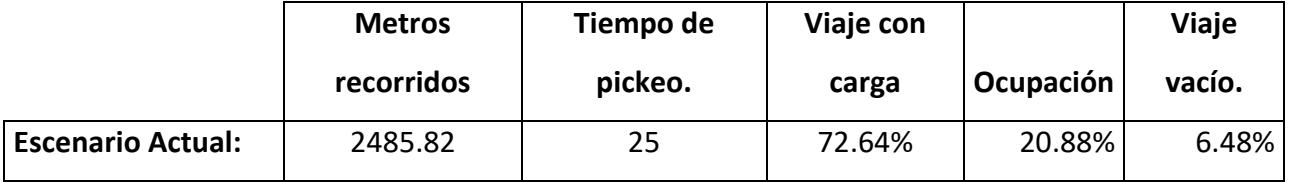

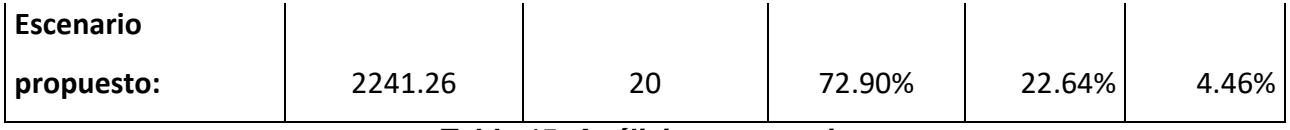

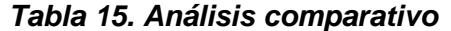

# **CAPITULO 4**

Al reubicar los productos de la bodega se recomienda mantener la ubicación de las categorías para respetar las limitaciones de los cruces de productos que no deben darse por temas de posible afectación al estado del producto.

### **4.1 CONCLUSIONES**

- 1. Mediante el análisis de la clasificación ABC multicriterio se pudo asignar nuevas ubicaciones a los productos, respetando los criterios de clasificación y mejorando la operación de los pickers. Reduciendo distancias y tiempos cuando realizan una orden de pedido.
- 2. Una vez reubicados los productos se pudo simular en FlexSim los pedidos donde se identificó la distancia recorrida en el escenario de la situación propuesta, con 244 m y 56 cm más corto que la distancia recorrida en el escenario actual. Es decir, que el escenario propuesto es 9.97% más rápida en llevarse a cabo. El tiempo es otro factor fundamental e importante en el proceso de picking y se refleja al completar las órdenes con una variación de 5 minutos menos en comparación al escenario actual.
- 3. Se puede concluir que la reubicación de los productos es viable puesto que al reducir tiempos en los despachos actuales se puede aumentar la productividad sin necesidad de aumentar el número de pickers por lo cual el tener los productos reubicados de una manera que se ajusten a los criterios analizados reduce los costos.
- 4. Con lo anterior mencionado podemos concluir que la propuesta de reubicación de los productos es viable para reducir las distancias de despacho de los productos ya que recorre menos distancia, toma menos tiempo en realizarse y aumenta la productividad de los pickers

# **4.2 LIMITACIONES**

- 1. La clasificación ABC multicriterio que se realizó para reubicar los productos está limitado a ser en base a un periodo de tiempo corto que sería en el mes en que se está analizando la data. La cual sería el mes de octubre por lo que para otros meses el resultado puede variar. Los valores de los criterios tomados en consideración para realizar la clasificación ABC cambiaran, así mismo habrá productos que no se encontrarán físicamente en las bodegas por ser productos que tienen rotación en temporadas específicas del año.
- 2. El número de ordenes simuladas en FlexSim debe ser una cantidad prudente puesto que al haber más de 6000 productos fijados en los racks la simulación tiende a demorarse. A pesar de la facilidad computacional del software cuando se ejecuta existe la posibilidad que se detenga la simulación sin llegar a obtener un resultado final.
- 3. Las reubicaciones se realizaron entre productos de la misma categoría sin modificar las categorías actuales de los productos debido al gran número de skuid que tiene la empresa.

# **4.3 RECOMENDACIONES**

1. La clasificación ABC multicriterio se debe ser realizada trimestralmente por lo que existen productos que cambian su demanda por las temporadas del año. También, habrá productos que no se encuentren en la bodega por diferentes épocas o por el comportamiento de los consumidores.

- 2. Se recomienda tener instalada la versión 2023 uptade 2 de FlexSim para poder visualizar la simulación ya que en versiones anteriores a la nombrada no se puede visualizar los resultados del software.
- 3. Al reubicar los productos de la bodega se recomienda mantener los criterios de clasificación por categorías, para respetar las limitaciones y evitar cruces de productos que no pueden estar juntos por posibles afectaciones a su estado o del consumidor.
## **5 Bibliografías**

## **2.11 Páginas web**

- Dispatchtrack. (01 de 01 de 2022). *DispatcTrack*. Obtenido de https://www.beetrack.com/es/blog/stock-logistica-gestionar-flujo-mercancias Esmena, M. (01 de 01 de 2022). *Mecalux*. Obtenido de https://www.mecalux.es/manual-almacen/diseno-de-almacenes/layoutalmacen
- Raymond. (01 de 01 de 2022). *Raymond*. Obtenido de https://raymond.mx/lifttrucks/reach-fork-trucks/7500-dockstance.php

## **2.12 Artículos de revista**

- Duque Jaramillo, J. C., Cuellar Molina, M., Cogollo Flórez, J. M., Duque Jaramillo, J. C., Cuellar Molina, M., & Cogollo Flórez, J. M. (2020). Slotting y picking: una revisión de metodologías y tendencias. *Ingeniare. Revista Chilena de Ingeniería*, *28*(3), 514–527. https://doi.org/10.4067/S0718-33052020000300514
- He Zhongxiang and Zhu, X. and L. J. (2015). Modeling and Simulation for the Operation Process of Cold-Chain Logistics Distribution Center Based on Flexsim. In Z. and L. K. and Z. J. Zhang Runtong and Zhang (Ed.), *LISS 2013* (pp. 277–282). Springer Berlin Heidelberg. file:///D:/TOSHIBA/Downloads/A\_Flexsim-based\_Optimization\_for\_the\_Operation\_Pro.pdf
- Luis Aníbal Mora García. (2021). *LA APLICACION DE LAS MEJORES PRACTICAS LOGISTICAS EN EL ALMACENAMIENTO DE CLASE MUNDIAL*. https://valparaiso.redfuturotecnico.cl/wpcontent/uploads/2020/08/Gestion-logistica-en-centros-de-distribucion.pdf
- Master, T. R., & Obispo, S. L. (2005). *Warehouse redesign of facility layout, racking system and item classification at sunrize tackle inc*. https://digitalcommons.calpoly.edu/cgi/viewcontent.cgi?referer=&httpsredir=1&article=1001
- &context=imesp Roodbergen, K. J., Sharp, G. P., & Vis, I. F. A. (2008). Designing the layout structure of manual order picking areas in warehouses. *IIE Transactions*, *40*(11), 1032–1045. https://doi.org/10.1080/07408170802167639
- Viveros, P., González, K., Mena, R., Kristjanpoller, F., & Robledo, J. (2021). Slotting optimization model for a warehouse with divisible first‐level accommodation locations. *Applied Sciences (Switzerland)*, *11*(3), 1–29. https://doi.org/10.3390/app11030936